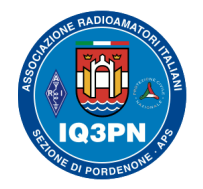

IL SISTEMA RADIO DMR

# **Serate tecniche in Sezione sul sistema** *"Digital Mobile Radio"*

- **Serata 1 COS'È IL DMR E TECNICA DI FUNZIONAMENTO**
- **Serata 2 REALIZZAZIONE DI UN CODEPLUG RADIO STANDARD**
- **Serata 3 CONFIGURAZIONE APPROFONDITA DI UN CODEPLUG RADIO**
- **Serata 4 HOTSPOT: PRIMA INSTALLAZIONE E CONFIGURAZIONE**
- **Serata 4 HOTSPOT: TARATURA DELLA RADIO MMDVM**

**Vi invito a seguire queste informazioni e a porre delle domande durante la spiegazione. Per ulteriori domande, richieste o configurazioni personalizzate, potete contattarmi via email all'indirizzo iv3bvk@gmail.com o via Telegram, scrivendo all'account @paolettopn .**

### *Relatore: Paolo Garbin, IV3BVK (K1BVK) [www.paolettopn.it](http://Www.paolettopn.it/)*

Pordenone, 29 ottobre 2021 Contract Correspondent Serate tecniche in Sezione 2021 Correspondent Correspondent A

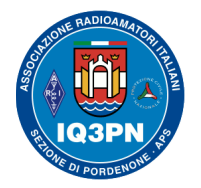

# IL SISTEMA RADIO DMR

### **Serata 2 - REALIZZAZIONE DI UN CODEPLUG RADIO STANDARD**

Durante lo svolgimento di questa serata tecnica, impareremo assieme ulteriori argomenti teorici e capiremo come realizzare un semplice codeplug per le nostre radio digitali DMR.

Molti Radioamatori che si avvicinano al **protocollo DMR**, si trovano inizialmente di fronte a delle radio potenzialmente inutilizzabili in quanto, essendo di provenienza "*civile*", richiedono una certa conoscenza e capacità per poter effettuare correttamente la prima programmazione.

#### **La vostra radio nuova, se non programmata adeguatamente, non potrà mai funzionare correttamente, sia in modo digitale che in modo analogico**!

**NOTA**: Utilizzare una radio DMR programmata da altri OM, oltre a non avere alcun senso logico, porta l'utente a commettere una serie di inevitabili errori di utilizzo, ma senza però riuscirne a capire il perché. Per questo motivo, ho desiderato realizzare questa spiegazione della programmazione, adattabile ai vari tipi di apparati di uso comune.

Iniziamo con il prendere confidenza con la terminologia utilizzata all'interno dei software di programmazione, imparando le seguenti informazioni.

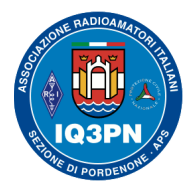

# IL SISTEMA RADIO DMR

### **Cos'è una rete DMR?**

Come già detto nella precedente serata, la rete DMR radioamatoriale è composta da un vasto numero di server VOIP (Voice Over IP) sparsi nel Mondo e interconnessi fra loro; ad oggi, esistono **diverse reti DMR che però il più delle volte non parlano fra loro**.

Sappiamo che le reti DMR più utilizzate sono la **BrandMeister** o **BM,** la rete **DMR+**, (la rete **IT-RPTR**) e la rete (a se stante...) **DMR-IT**.

Ogni gestore di ripetitore, decide su quale rete registrare il proprio ponte radio DMR. Per questo motivo, in Italia e in altre parti del mondo, tanti ripetitori DMR non parlano fra loro perché attestati su reti diverse. Inoltre, come se non bastasse, ogni rete ha delle sue regole interne per quanto riguarda l'uso degli Slots, dei TalkGroups, dei Reflectors e dei Clusters.

E' quindi fondamentale conoscere, quando si programma il codeplug della propria radio, l'esatta configurazione dei vari ripetitori che si intendono utilizzare, a chi sono connessi e quali siano i TG utilizzati, in modo da poter poi utilizzare il sistema e la radio nel modo corretto.

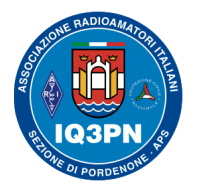

# IL SISTEMA RADIO DMR

#### **Cos'è un server master DMR?**

Il server master, è il server che consente la connessione e l'accesso degli utenti ad una determinata rete DMR.

In Italia, esistono diversi server master, uno per la rete **DMR+** (gestiti da vari *sysops* del gruppo GRF) e il server master italiano **2222** per la rete **BrandMeister Italia** attualmente gestito e amministrato dal gruppo BM Italia, assieme al gruppo DMR+ (aggiornamento ottobre 2021). In rete si trovano le relative dashboard di connessione, per poter visualizzare i sistemi (ripetitori, hotspots, ecc.) connessi.

#### **Cos'è un ID DMR?**

Come già anticipato, nel sistema DMR per ID si intende il codice identificativo univoco (*identity*) utilizzato in ogni apparato radio. E' un **codice di 7 cifre** "associato" al NOMINATIVO del Radioamatore, che nel mondo radioamatoriale è regolamentato grazie ad un database generale, oggi gestito da RADIOID. Per il ripetitore, l'ID DMR è costituito da 6 cifre.

**ATTENZIONE: PRIMA di poter iniziare ad utilizzare la radio DMR, è necessario registrare il proprio nominativo radioamatoriale ottenendo un ID DMR univoco**, attraverso il sito: [https://radioid.net](https://radioid.net/) . Altrimenti, anche riuscendo a collegare fisicamente la radio su i vari ripetitori DMR presenti nella propria zona, nessuno potrà ascoltarci in rete **e creeremo solo grossi problemi agli utenti registrati e**

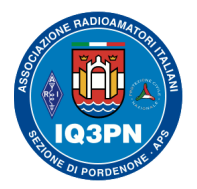

## IL SISTEMA RADIO DMR

**connessi ai vari sistemi (soprattutto in Multi Protocollo) e ai ponti radio**, a causa della mancata identificazione della nostra radio e anche per la mancanza di invio del proprio nominativo in formato digitale.

**ATTENZIONE**: **Per effettuare la registrazione DMR è necessario inviare la scansione digitale della propria Autorizzazione generale di impianto ed esercizio di stazione di radioamatore in vigore, nel nostro caso rilasciata dal MISE**. Ecco l'importanza di effettuare la richiesta in marca da bollo, per ottenere il documento.

Una volta ottenuto il proprio ID DMR (viene emesso in un paio di giorni...), lo dovrete inserire nel menu *Generale* della radio, nella sua forma di codice numerico a 7 cifre. (come vedremo di seguito…)

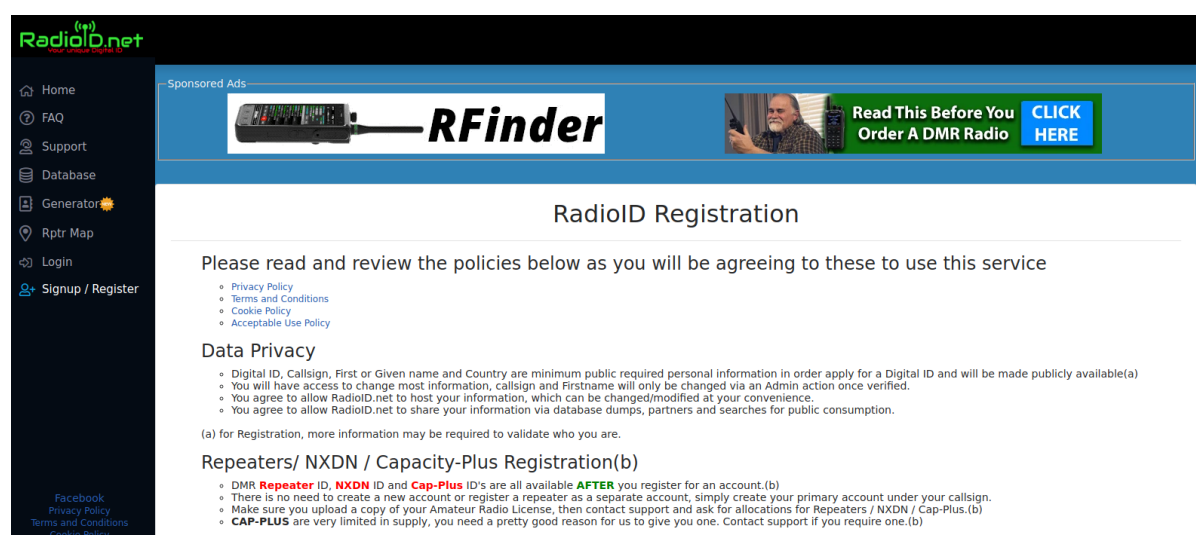

Pordenone, 29 ottobre 2021 Serate tecniche in Sezione 2021 Pagina 5

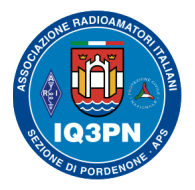

### IL SISTEMA RADIO DMR

#### **La Registrazione necessaria anche sul protocollo DSTAR**

**ATTENZIONE**: Anche se non possedete un apparato radio DSTAR, è fortemente consigliata la registrazione del vostro nominativo **ANCHE** sul sistema digitale della rete DSTAR, in quanto **è necessaria per poter utilizzare i sistemi radio DMR connessi ai variTG multi-protocollo** (interconnessione con i sistemi DMR, DSTAR, C4FM e NXDN).

**La registrazione DSTAR fatela SUBITO, non costa nulla e la farete una volta per sempre**. In caso di mancata registrazione D-STAR, quando utilizzerete un TG multi protocollo DMR, i sistemi di codifica / decodifica non vi riconosceranno come utente D-STAR e non solo non vi farete ascoltare sulle reti, ma andrete ad arrecare diversi problemi ai vari sistemi informatici di gestione delle reti.

Effettuare questa registrazione è molto più semplice e veloce della precedente registrazione DMR; può essere effettuata molto velocemente via web utilizzando il [gateway italiano del Gruppo Radio Firenze](https://www.grupporadiofirenze.net/non-registrato-sulla-rete-digitale-radioamatoriale-d-star/), che consiglio vivamente a tutti gli OM italiani!

In un tempo veramente breve avrete registrato il vostro nominativo sull'intera rete D-STAR mondiale, senza dovervi preoccupare di inviare alcun documento (fa fede la vostra precedente registrazione DMR).

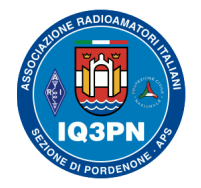

# IL SISTEMA RADIO DMR

### Gruppo Radio Firenze Attività Radioamatoriali Sperimentali

IL GRUPPO RADIO FIRENZE

SERVER XLX039 MULTIP

**ARTICOLI** 

**ARCHIVIO** D-STAR

 $\triangleright$  DMR **ESI CONTATTI** 

Non sei registrato sulla rete digitale radioamatoriale D-Star?

Il tuo nome e cognome (richiesto)

La tua email (richiesto)

Il tuo nominativo radioamatoriale (richiesto)

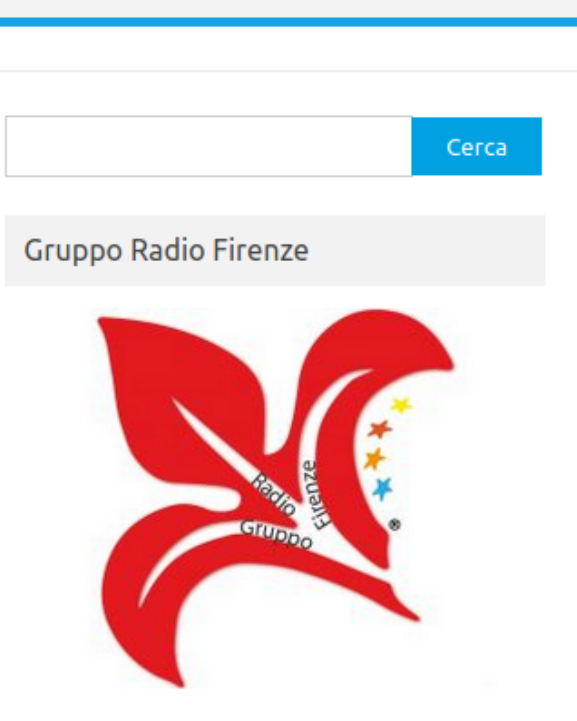

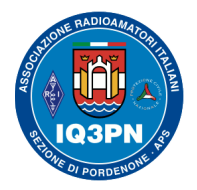

# IL SISTEMA RADIO DMR

### **Cos'è il CPS?**

Il CPS (Customer Programming Software) è il software che vi permette di programmare un *codeplug* e di inserirlo / estrarlo nella / dalla radio. Il CPS è solitamente fornito con la radio o lo si può scaricare gratuitamente da Internet dal sito del produttore dell'apparato radio. Esistono in rete altri CPS più performanti ed evoluti, realizzati da alcuni Radioamatori esperti. Per iniziare e per le vostre prime programmazioni, vi consiglio di utilizzare il software di base, fornito dal produttore dell'apparato.

#### **Cos'è un Codeplug?**

È essenzialmente un file complesso di dati prodotto da un CPS, che verrà programmato all'interno della radio; il file contiene al suo interno tutti i parametri di programmazione della radio specifica. Ogni modello di radio e ogni OM ha il suo codeplug!

### **Cosa sono gli Slot?**

Abbiamo già visto che nel sistema DMR, grazie allo standard TDMA (Time Division Multiple Access), il canale viene diviso in due time slot da 30 msec. l'uno. Trasmettendo su time slot diversi, due QSO possono quindi condividere lo stesso canale del ripetitore allo stesso tempo, senza interferire fra loro.

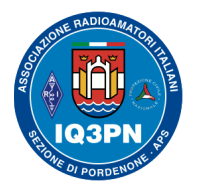

### IL SISTEMA RADIO DMR

Per convenzione della rete DMR BM, nelle reti radioamatoriali, il **Time Slot 1** viene utilizzato per collegamenti nazionali, internazionali e tattici (TAC); mentre il **Time Slot 2** viene utilizzato per collegamenti locali, regionali o di interconnessione in multi protocollo verso altre reti (DSTAR, C4FM, NXDN) o per la connessione dei Reflectors e dei Clusters.

*Questa scelta dipende dalle regole dettate da ognuna delle reti DMR*. Ad esempio sulla rete BM vale quanto scritto sopra, mentre sulla rete DMR+, sullo slot 1 oltre ai TG mondiali, europei e nazionali, si utilizzano anche i TG Regionali "puri" a 5 cifre (solo DMR), non interconnessi verso altri standard digitali. Sullo slot 2 vengono invece utilizzati tutti i TG multi-protocollo, etc. . **Sulla rete DMR+ e IT-RPTR non possono essere usati i TG TAC**, sistema di connessione esclusivo di BM.

### **Cos'è un TalkGroup o TG?**

Abbiamo già visto nella precedente serata l'elenco di alcuni TG; immaginiamo un Talkgroup come una "*stanza* tematica", (trad. Gruppo di Discussione), dove troveremo tutti coloro che sono interessati all'argomento promosso dai partecipanti della stanza stessa, o della stessa Regione / Nazione.

Qualunque Talkgroup può essere richiesto via radio "on-demand" semplicemente con una pressione del PTT; esso rimarrà attivo per 10 minuti, e il traffico su quel TG proveniente dalla rete verrà trasmesso dal ripetitore fino allo scadere del *Time Out Timer (TOT) del TG in questione*.

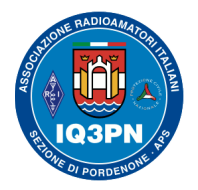

# IL SISTEMA RADIO DMR

La temporizzazione prevista dal sistema inizierà dal termine dell'ultimo rilascio del PTT su quel TG.

Ogni Talkgroup ha un suo ID univoco che ci servirà per programmare la radio in base alle nostre esigenze. Il TG andrà programmato nella rubrica della radio come **contatto di gruppo**. Lo si utilizzerà richiamandolo dalla Rubrica Contatti e attivandolo direttamente, oppure programmando '*ad hoc'* un singolo canale della radio, oppure digitando il suo numero attraverso la tastiera e i menu della radio.

Utilizzare i **TG** dei ripetitori connessi in *Cluster* esterni alla nostra Regione, su ripetitori di larga o larghissima copertura è molto sconsigliato; in quando si andranno a attivare un maggior numero di sistemi e di Radioamatori in ascolto, i quali saranno poco interessati dal vostro impegno del sistema sul loro ripetitore locale, facendoli ascoltare obbligatoriamente il vostro QSO, che potrebbe risultargli di poco interesse (ad esser buoni...).

*"Non dimentichiamo però che dare ospitalità su i vari ripetitori agli amici OM, forestieri o stranieri che siano, è un piacere; lo deve essere ancora prima che essere una regola assolutamente fondamentale per noi Radioamatori. Potremo infatti anche essere "proprietari di una stazione ripetitrice", ma non saremo mai in nessun caso, e questa volta per Legge, "proprietari della frequenza", che rimane un bene fruibile da tutti coloro che sono autorizzati, con pari diritti, ad utilizzarla liberamente. Ovviamente tutto ciò deve essere fatto nel pieno rispetto della buona educazione, che dovrebbe una delle prime regole e contraddistinguere per principio un vero Radioamatore"*. *(cit. Paolo IV3BVK)*

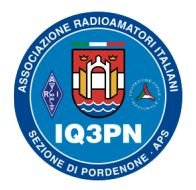

# IL SISTEMA RADIO DMR

#### **Priorità e temporizzazione del TalkGroup DMR sul ripetitore**

Per un intervallo di tempo (abitualmente 20 secondi, salvo se diversamente programmato) (*Hand-Off Timer*) il TG richiesto via RF rimarrà esclusivo (prioritario) sul ripetitore, bloccato sullo Slot dove è stato richiesto; cioè sarà l'unico ascoltabile proveniente dalla rete dati DMR, anche se ci sono TG statici attivi programmati sullo Slot del ripetitore. Trascorso questo tempo dalla fine del flusso dalla rete, e senza che intervenga un colpo di PTT in locale su quel TG, la priorità verrà persa, e l'eventuale precedente traffico di rete verrà nuovamente ripristinato all'ascolto. L'utilizzo indiscriminato di TG diversi da quelli documentati su BrandMeister (Internazionali, Regionali, Clusters, TAC, Cross-Link, etc.) **non viene incoraggiato anche se sicuramente consentito**, in quanto probabilmente quei TG non si troveranno nelle RX List delle radio e degli Hotspot dei nostri corrispondenti e quindi non verrete ascoltati.

### **Cos'è un Reflector?**

Il Reflector è simile al TalkGroup, tranne per il fatto che funziona esclusivamente sul server dove è stato attivato e di fatto unisce tra loro diversi ripetitori di una zona fisica, a meno che il gestore della rete non decida diversamente. Ogni Reflector ha un suo ID univoco, che va programmato nella Rubrica come **contatto privato**; andrà poi utilizzato sulla radio, per convenzione, attraverso una chiamata trasmessa sul TG 9 - Slot 2 del sistema radio selezionato (ripetitore / hotspot).

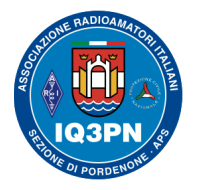

# IL SISTEMA RADIO DMR

### **Utilizzo del Reflector via radio**

**Per controllare se c'è già un Reflector attivato sulla rete in uso, effettuate una chiamata radio privata sul TG 9 Slot 2, utilizzando il codice TG 5000**, e attendete le informazioni vocali di risposta del ponte.

Se il ponte risulterà libero (una voce digitale lo indicherà come DISCONNESSO). **Per utilizzare un Reflector dovete rimanere sul TG 9 Slot 2** ed effettuare una chiamata privata verso l'ID del Reflector desiderato utilizzando la Rubrica della radio e inviare un colpo di PTT; poi attendere il messaggio vocale (digitale) di avvenuta connessione al reflector desiderato.

Una volta connessi al Reflector desiderato, continuare ad utilizzare il TG 9 Slot 2 per effettuare la normale conversazione sul sistema.

**NOTA BENE: È buona educazione e '***ham spirit'* **quella di disconnettersi dal Reflector un volta terminato il QSO**; lo si fa inviando una chiamata privata sul **TG 9 Slot 2** con il **TG 4000** e inviando un colpo di **PTT**. Attendere il messaggio vocale (digitale) di avvenuta disconnessione per poi abbandonare il QSO o fare QSY / QRT.

**Ricordate di lasciate sempre i sistemi liberi, dopo aver terminato il vostro QSO; questo permetterà agli altri OM di utilizzarli nella loro interezza, senza dover prima disconnettere i sistemi rimasti attivi da altri precedenti QSO** (che comunque si disconnetteranno automaticamente dal ponte dopo un tempo di 10-15 min. dall'ultimo QSO effettuato).

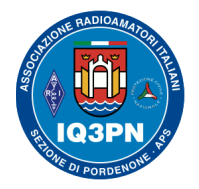

# IL SISTEMA RADIO DMR

### **Da diverso tempo, l'uso dei Reflectors è stato soppiantato dall'uso abituale dei Cluster di zona.**

Per l'elenco dei TG, dei Clusters e Reflectors, visitate: <https://wiki.brandmeister.network/index.php/Italy>

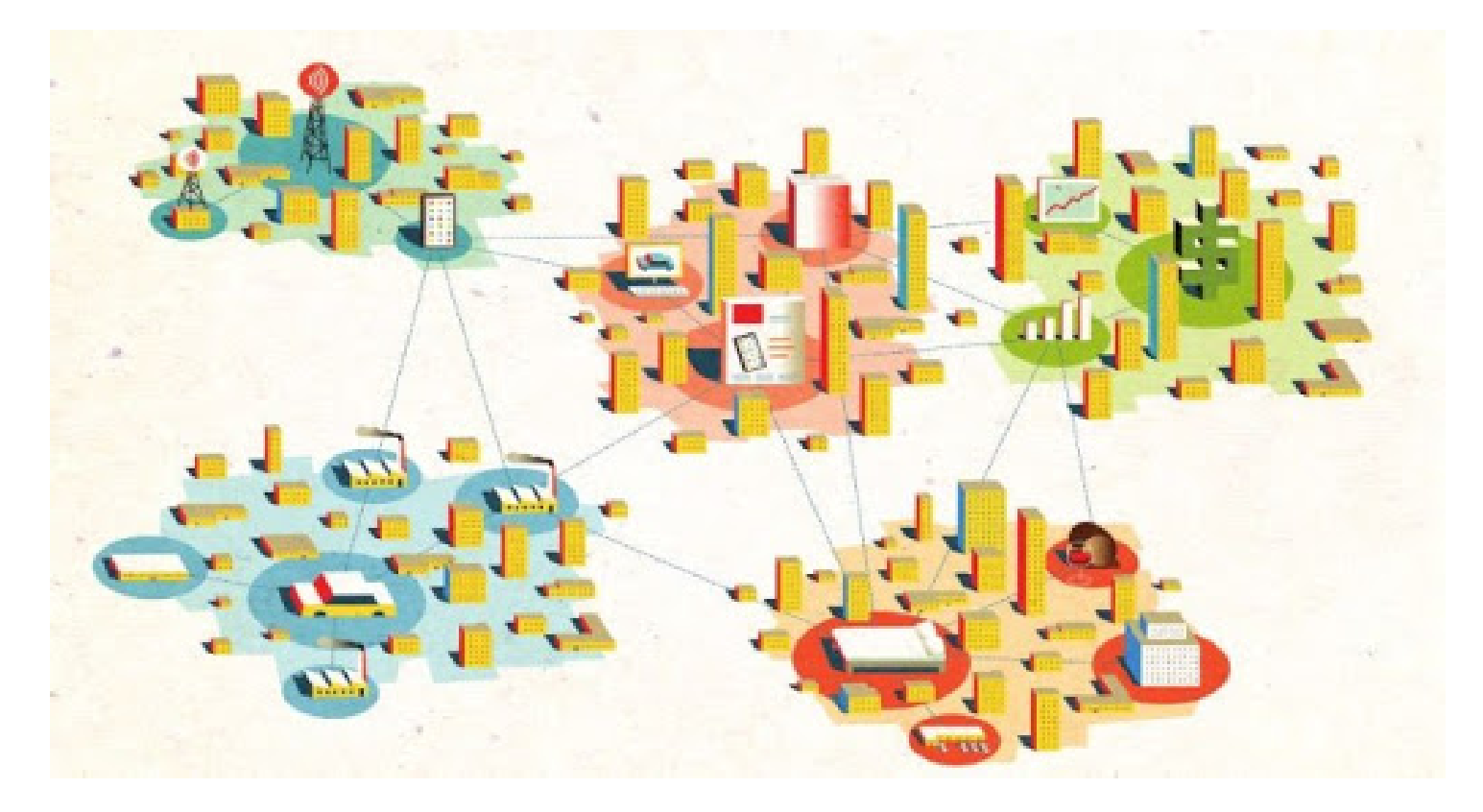

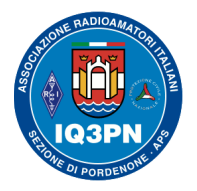

# IL SISTEMA RADIO DMR

### *Cos'è il TG 88 – "Cluster" o "Custom"?*

Il TG 88, (*poi anche TG 8800*) è un Talkgroup "personalizzato" che ci permette di connettere dall'interno, a scelta del singolo gestore del ponte radio, i diversi ripetitori di zona raggruppati tra loro (**CLUSTER**).

**Esempio**: Se una o più Associazioni gestiscono vari ripetitori in aree e Regioni differenti, sarà possibile interconnetterli in rete tra di loro per consentire a chiunque impegni il TG 88 su uno dei ponti di quelle aree, di utilizzarli come se si trovasse in connessione locale su qualsiasi di essi, facendosi però ascoltare su tutta la rete *custom* (Cluster) registrata.

Il TG 88 verrà dismesso tra non molto tempo, essendo impossibile agli OM connessi via radio esternamente ai ripetitori in cluster, di poterlo attivare. Al suo posto sono stati creati degli **appositi TG regionali a 6 cifre**, per permettere a tutti gli OM del Mondo di poter raggiungere i vari cluster specifici.

Nel prossimo esempio, vedremo assieme il **Cluster Nord Est TG 222383**, con ben 15 ripetitori connessi (agg. ottobre 2021). Per la connessione, utilizzate abitualmente lo **Slot 2**, se non diversamente impostato nel ripetitore di ingresso che utilizzerete.

Per parlare su una rete di ponti connessi in *Cluster* da un ripetitore che non fa parte del gruppo Cluster interessato, è quindi possibile utilizzare un Talkgroup prestabilito, creato preventivamente ad hoc dal gestore del server master.

Per i TG italiani, vedere i dati della pagina di BM: <https://wiki.brandmeister.network/index.php/Italy>

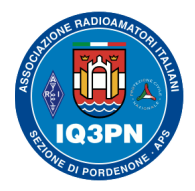

### IL SISTEMA RADIO DMR

#### **Il Cluster radio TG 222383**

Questo cluster radio è formato da ben 15 ripetitori, interconnessi tra loro con il TG 88.

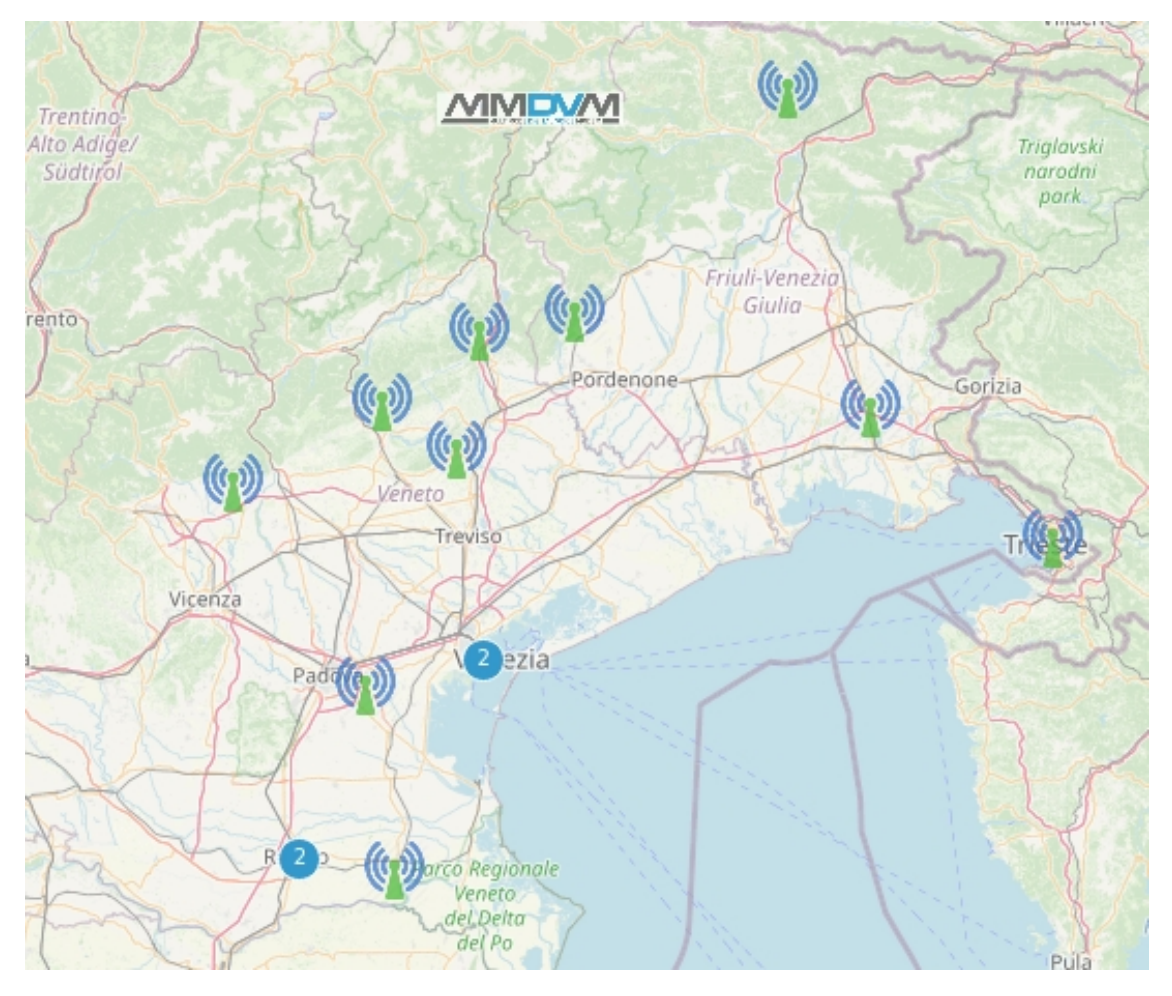

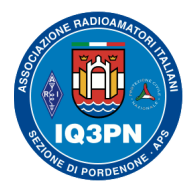

# IL SISTEMA RADIO DMR

### **Cosa sono i TAC – TALKGROUPS TATTICI TACx - ITALIA**

L'uso dei Clusters, così come dei Reflectors, resta comunque una buona risorsa, ma ambedue i sistemi hanno caratteristiche molto limitanti e poco versatili, oltre a occupare l'uso locale del ripetitore di ingresso e tutto il gruppo (CLUSTER) dei vari ripetitori di destinazione.

I **10 TG** *TAC* **di BrandMeister** (TAC sta per TACtical). Sono progettati per scaricare i talkgroup di un vasto pubblico. Quando inizia un QSO su un talkgroup noto per essere statico su un numero molto elevato di ripetitori (e spesso utilizzato come canale di chiamata), e i partecipanti sentono che la conversazione sarà più lunga di un paio di minuti, decidono di spostarsi a un TAC per liberare il gruppo di conversazione originale in modo da poter effettuare altre chiamate.

A differenza dei Reflector, offrono molta più versatilità e rendono minimo l'uso dell'intera rete DMR BM alle sole risorse che vengono coinvolte nelle chiamate, oltre a poter stabilire delle comunicazioni e connessioni '*on-demand'* tra i ponti collegati a *SERVER MASTER diversi, posizionati in diverse zone geografiche della stessa rete*.

I seguenti TG "Tattici", sono denominati "**TAC x - ITALIA**" dove x è il numero di riferimento corrispondente. Possono essere connessi ed utilizzati esclusivamente dalla rete BM.

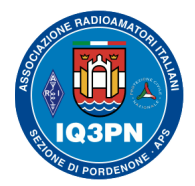

### IL SISTEMA RADIO DMR

La loro numerazione e la denominazione, è la seguente:

TG 222001 —TAC1-ITA

TG 222002 — TAC2-ITA

TG 222003 — TAC3-ITA

TG 222004 — TAC4-ITA

TG 222005 — TAC5-ITA

TG 222006 — TAC6-ITA

TG 222007 — TAC7-ITA

TG 222008 — TAC8-ITA

TG 222009 — TAC9-ITA

TG 222010 — TAC10-ITA

Come tutti gli altri TG in uso su i ripetitori DMR, verranno utilizzati con chiamata '*on-demand'*, restando attivi per 10 minuti dall'ultimo PTT ricevuto, e sono **utilizzabili solo sullo Slot 1**.

### **NOTA BENE**: **La numerazione di questi TG non fa alcun riferimento a nessuna zona / Regione italiana**;

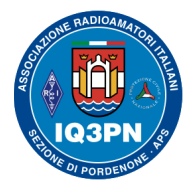

# IL SISTEMA RADIO DMR

*Esempio pratico*: Mi trovo a Barcellona e utilizzo il ponte ripetitore ED3ZAK, il quale è connesso al **server master BM 2137 (BM Spagna)**; effettuo una chiamata sul **TG 222** Italia **Slot 1** e mi risponde un collega Radioamatore italiano che utilizza il ponte IR3UW, connesso al **server master BM 2222 (IT)**.

**Per non tenere occupato il transito in fonia di tutto il network di ponti ripetitori italiani connessi** (**222 nazionale Italia),** decidiamo assieme di proseguire il nostro QSO utilizzando solo i 2 ripetitori a cui siamo connessi via RF, previo accordo di spostarci ambedue sul **TG TAC 1 italiano (TG 222001)**, sullo **Slot 1**, disponibile nella nostra rete BM italiana di riferimento.

Ambedue selezioneremo sulla nostra radio il TalkGroup **222001** (TAC 1 Italia), sullo **Slot 1**; sarà sufficiente una pressione del PTT e il QSO avrà inizio *utilizzando solo i due ripetitori ED3ZAK e IR3UW*, attivati ora "*on-demand"* sul TG TAC 1, connessi su due server master BM, di nazionalità diversa.

Chiunque desidererà unirsi al nostro QSO solo dalla rete BM, imposterà il TG 222001, Slot 1 sulla propria radio DMR, e tramite la pressione del PTT attiverà il TG "*on-demand"* dal proprio ponte ripetitore o dal proprio hotspot di ingresso, per poi unirsi facilmente al nostro QSO.

Questa connessione '*on-demand'* resterà attiva per 10 minuti sui soli ripetitori interessati al transito RF, a partire dall'ultimo PTT ricevuto; successivamente i vari sistemi provvederanno a sconnettere automaticamente il TG dai ripetitori / hotspot su cui era stato attivato 'on-demand' dai vari utilizzatori.

Questo è un esempio importante, per farvi capire la dinamicità del sistema digitale DMR.

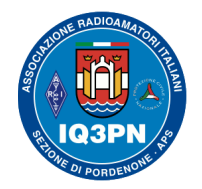

### IL SISTEMA RADIO DMR

#### **Il nuovo TG 98 dedicato alle nostre prove**

Dall'inizio del mese di marzo 2021, su BrandMeister, è stato previsto un nuovo TalkGroup internazionale dedicato a coloro che desiderano effettuare vari test radioamatoriali.

Utilizzando questo TG possiamo testare (tutte le volte che lo desideriamo) l'audio sulla nostra nuova radio o del software via PC, utilizzandolo per tutto il tempo che desideriamo, senza preoccuparci di interrompere qualche QSO.

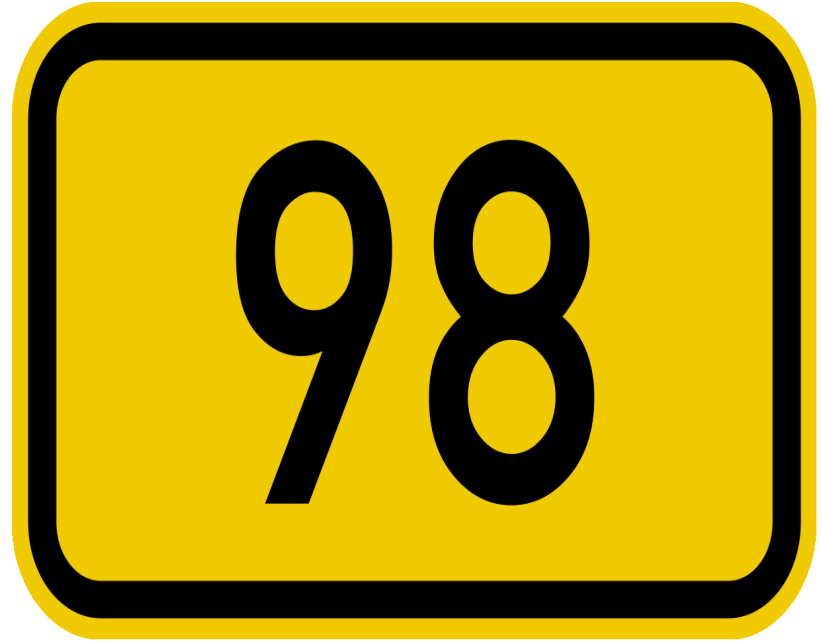

Se desiderate aiutare gli altri operatori Radioamatori digitali, vi chiediamo di frequentare questo nuovo talkgroup ogni volta che ne avete la possibilità, per fornire assistenza e feedback a coloro che ve le chiederanno.

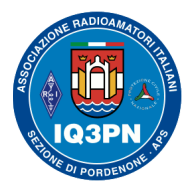

# IL SISTEMA RADIO DMR

### **Cos'è e a cosa serve il TG 9 (locale)?**

Il TG 9 Slot 2 è il *TalkGroup locale* di ogni ponte radio; utilizzandolo si rimane *confinati* fisicamente sul ripetitore che si sta impegnando **senza "***transitare / uscire***" sulla rete internet DMR** (come siamo abituati a fare, quando utilizziamo un ponte radio analogico). Può essere utilizzato sia sullo Slot 1 che sullo Slot 2, ma i TG 9 sui slot diversi, anche se utilizzati sullo stesso ripetitore, rimarranno comunque distinti e separati tra loro.

**Sul ripetitore il TG 9 ha la priorità assoluta su tutti gli altri TG attivati e su quelli statici; rimane attivo per 2 minuti, mettendo in coda gli altri TG presenti**. **Abitualmente, il TG 9 viene usato sullo Slot 2.**

Bene, siamo quasi arrivati al termine della parte teorica riguardante il sistema DMR!

# **Ora siamo pronti per programmare la nostra radio!**

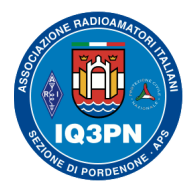

### IL SISTEMA RADIO DMR

**In questa serata utilizzeremo per la programmazione la radio Tytera MD-380 UHF FM (senza GPS)**

**(apparato semplice, molto versatile, di penultima generazione) Apparato radio Analogico / DMR UHF FM Tier 2 Frequenza: 400-480 MHz (modello VHF: 136-174 MHz) canalizzazione 12,5 kHz. – 25,0 kHz. 1.000 canali programmabili Vocoder AMBE+2TM Toni CTCSS / DCS Potenza: 5 W (High) – 1 W (Low)** 

In questo apparato io ho sostituito il firmware originale Tytera con quello '*opensource*' *MD380tools*, di **KD4Z**.

Per ulteriori informazioni sull'aggiornamento del firmware, vedere il mio articolo a questo link:

<https://www.paolettopn.it/2019/02/04/programmare-le-radio-tytera-e-retevis-dmr-con-md380tools-su-raspberry-pi/>

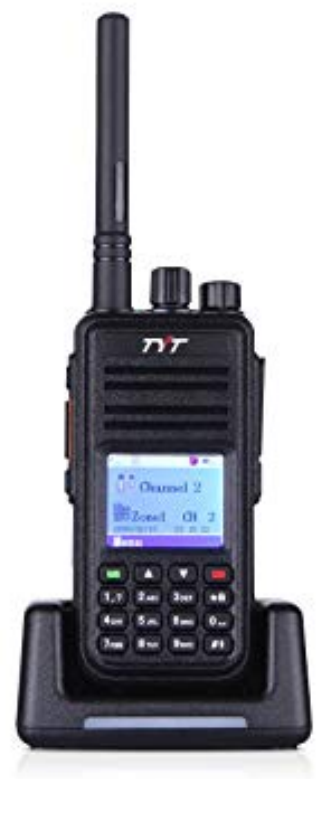

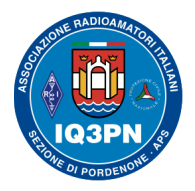

### IL SISTEMA RADIO DMR

#### **La programmazione del codeplug attraverso il CPS di default**

Avviando il CPS nel vostro PC e selezionando la voce "Nuovo", "new file" o similare, inizierete la vera e propria programmazione di un nuovo Codeplug per la vostra radio.

**NOTA**: **Consiglio di NON effettuare la prima lettura del codeplug esistente nella radio e lavorare poi sui dati recuperati**, in quanto potrebbero già esserci degli errori di configurazione o di impostazione, non corretti per il vostro uso.

Nel nuovo codeplug, è importante capire che **la prima cosa da fare** è inserire il proprio ID DMR e le generalità del proprio nominativo, per poi dedicarsi a *popolare* **la sezione contatti o rubrica** che a seconda delle radio può chiamarsi: Digital Contacts, Contacts o similare. Solo dopo, ci si occuperà della popolazione dei canali della radio.

Durante l'inserimento dei Contatti, ricordatevi di inserire oltre al nome e l'ID DMR del contatto, la tipologia corretta, indicando se si tratta di un *contatto privato* o di un *contatto di gruppo*.

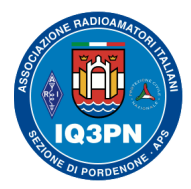

### IL SISTEMA RADIO DMR

### **Inserimento del proprio ID DMR e dati personali nel CPS del Tytera MD-380**

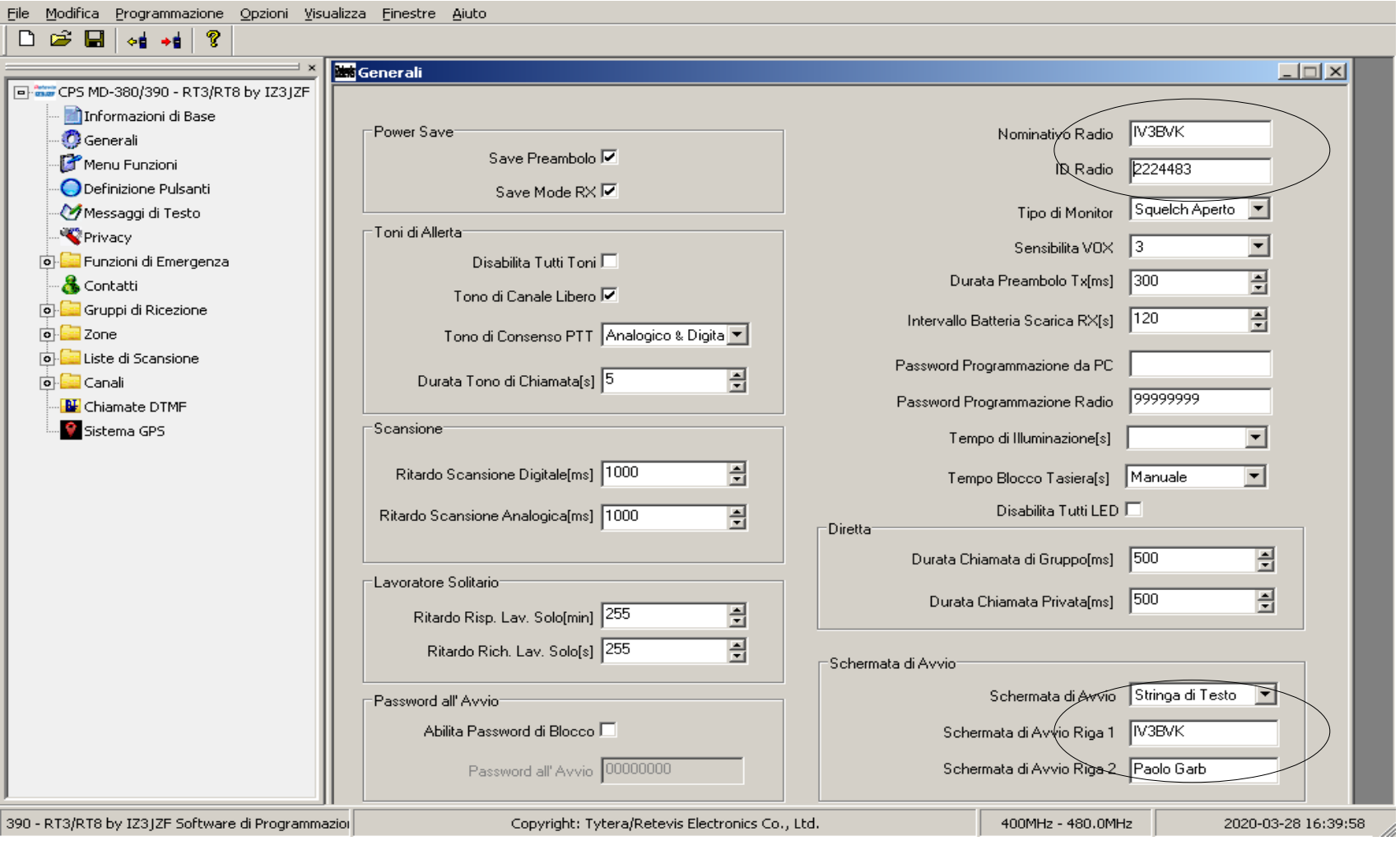

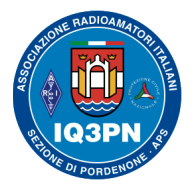

# IL SISTEMA RADIO DMR

### **Nella sezione Contatti, è importante inserire tutti i TalkGroups che vorrete poi utilizzare, divisi per TG con la numerazione della rete** *BrandMeister***, e i TG con la numerazione della rete** *DMR+***.**

**Esempio**: per collegare in DMR tutto il Mondo, il TG per BM avrà ID 91 mentre quello per DMR+ avrà ID 1; per la regione Lazio, il TG BM avrà ID 22201, mentre per DMR+ e il multi-protocollo (che divide le Regioni per zona), la zona 0 del Lazio avrà ID 2230.

**IMPORTANTE**: Tutti i TalkGroups devono essere considerati come *contatti di gruppo.* Mentre i Reflectors, i contatti per eventuali servizi SMS, i contatti relativi agli ID personali degli altri Radioamatori, e i vari comandi DMR, dovranno essere considerati come *contatti privati*.

Ricordatevi di inserire anche il **TG 9** - ID=9 (Locale ponte) e il **TG 88** – ID=88 (Custom o Cluster – Rete BrandMeister), così come il contatto privato "**Parrot**" ID=9990 (pappagallo). Non ultimi i **TG 5000** e **TG 4000**, dedicati all'interrogazione e alla disconnessione dei TG "*on demand"* e dei Reflectors sul ponte radio e sull'hotspot personale.

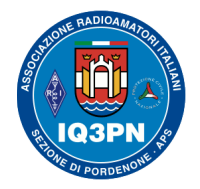

# IL SISTEMA RADIO DMR

### **Dove trovare i dati dei Talkgroup italiani e mondiali?**

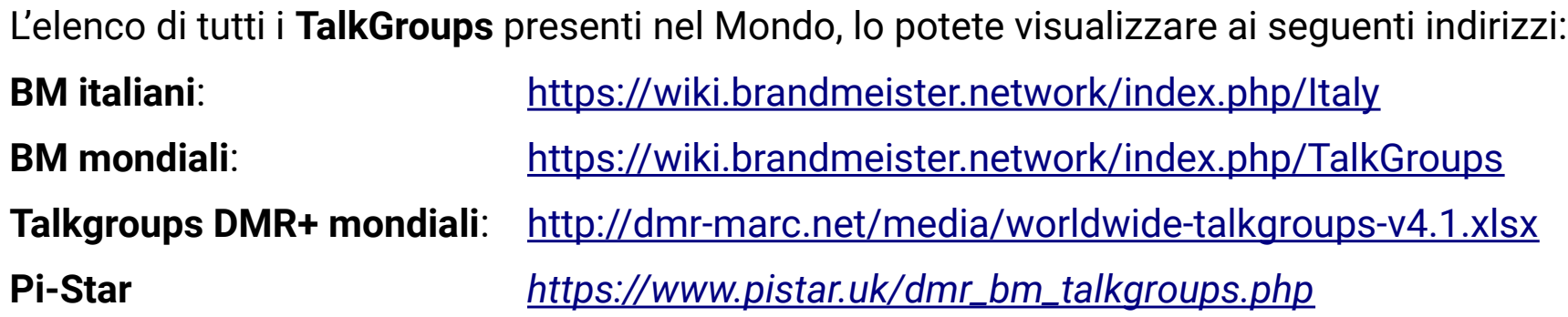

*La lista dei Reflectors la potete trovare a questo link:*

**BrandMeister (BM)** <https://brandmeister.network/?page=reflectors>

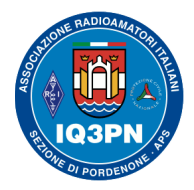

### IL SISTEMA RADIO DMR

### **Inserimento della lista dei contatti digitali nel CPS del Tytera MD-380**

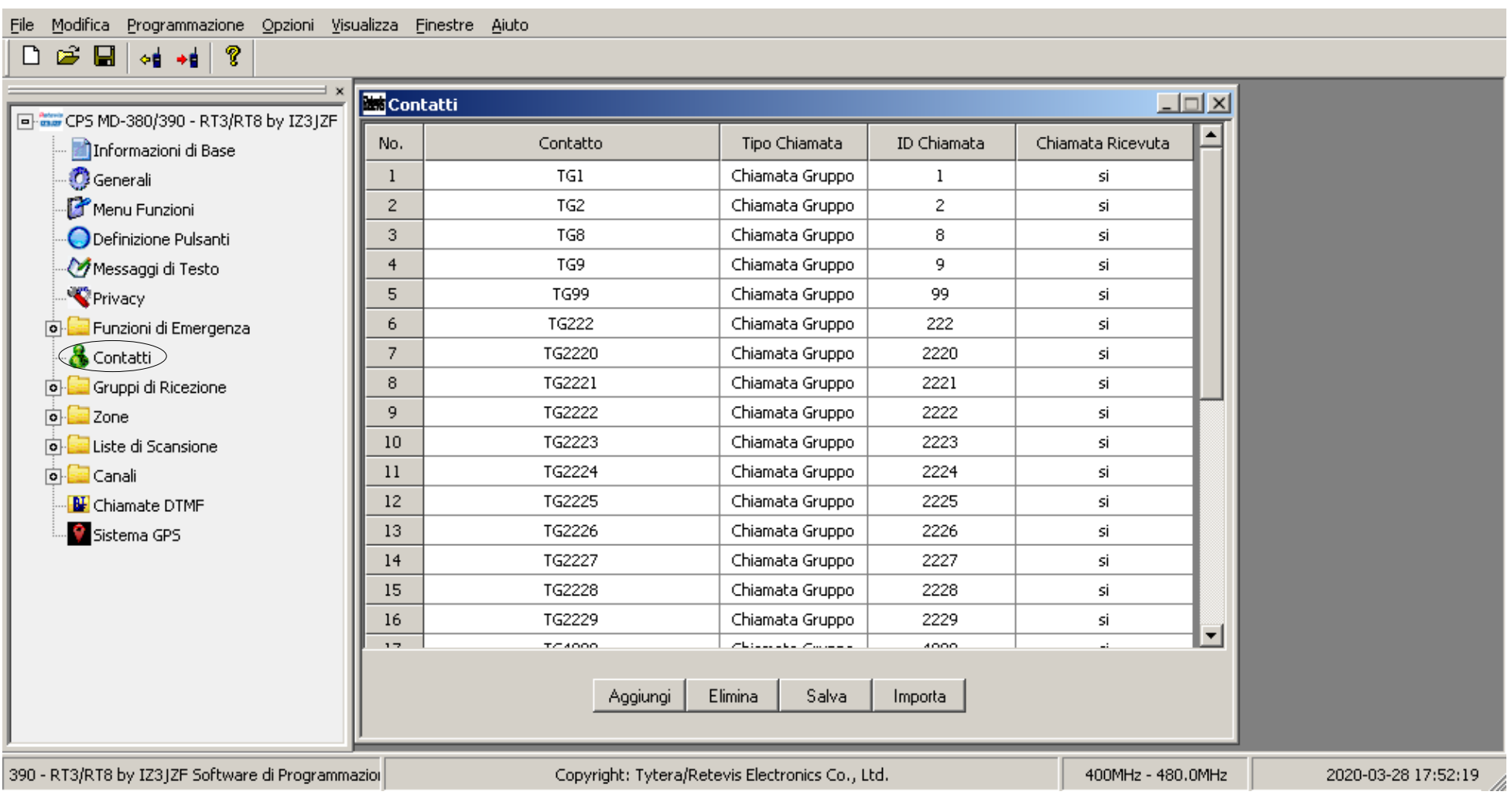

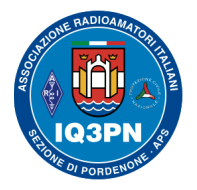

# IL SISTEMA RADIO DMR

### **Popolare la lista di ricezione (RX List)**

Una volta compilata la Rubrica contatti, passiamo alla sezione delle *Liste di ricezione* che, a seconda delle radio, si potrebbe chiamare: RX Group List, RX List, o similare.

Per una corretta configurazione della radio e poter attivare l'ascolto dei diversi TG, è necessario creare un gruppo di ricezione per ogni TalkGroup e inserirvi all'interno il rispettivo codice del TalkGroup. Volendo, potrete accorpare in un singolo gruppo di ricezione più codici TalkGroups, simili tra loro.

**Esempio**: nella cartella WWW Mondo, ritengo comodo inserire i contatti TG 91 e TG 1, corrispondenti al TG Mondiale delle due reti DMR più usate. Lascio a voi tutte le personalizzazioni del caso.

**NOTA**: **Nei modelli delle radio che utilizzano la funzione di Digital Monitor nei VFO e nei canali, possono anche non utilizzare la RX List, in quanto hanno la possibilità di effettuare sempre la ricezione di tutto il traffico dei TG presenti sui canali radio ascoltati, anche se non presenti nella lista di ricezione del canale utilizzato**.

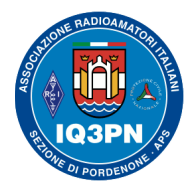

### IL SISTEMA RADIO DMR

### **Inserimento della RX List – Gruppi di Ricezione nel CPS del Tytera MD-380**

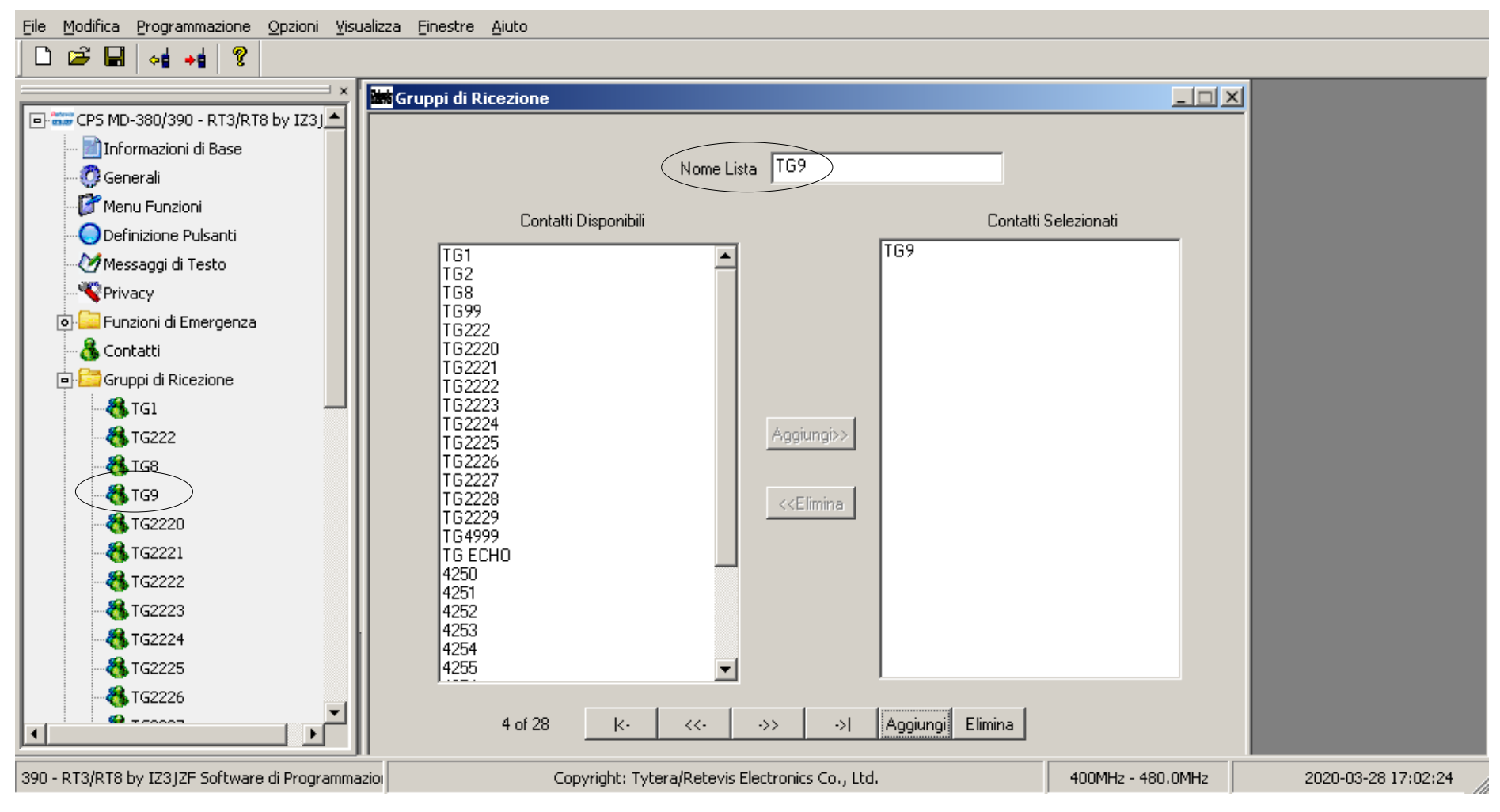

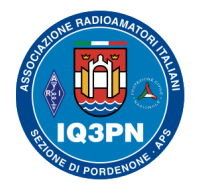

# IL SISTEMA RADIO DMR

#### **Popolare la Scan List**

 Questa azione è **facoltativa**. Vi servirà nel caso desideriate effettuare una scansione veloce in ricezione di specifici canali inseriti, raggruppati in liste di gruppo personalizzate ad hoc.

Come per la RX List, potete creare successivamente una cartella/gruppo personalizzata, lasciandola al momento vuota, per poi popolarla inserendo i canali desiderati che andrete a creare.

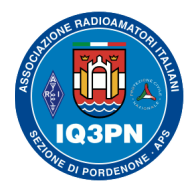

### IL SISTEMA RADIO DMR

#### **Inserimento delle Liste di Scansione nel CPS del Tytera MD-380**

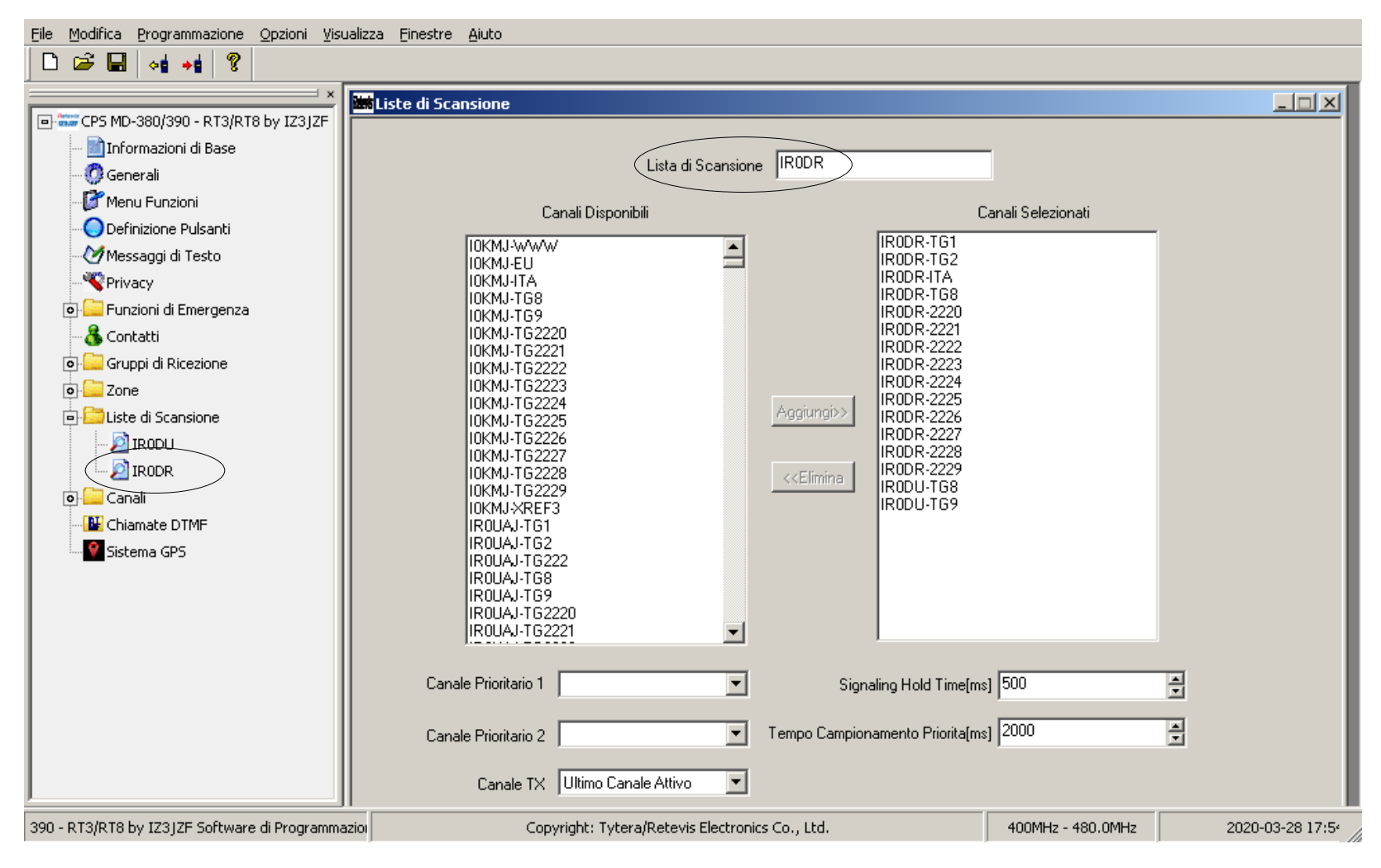

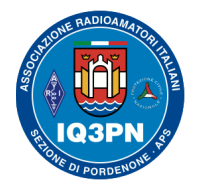

### IL SISTEMA RADIO DMR

Ora possiamo dedicarci alla parte più delicata dell'inserimento dati.

### La programmazione dei canali della radio!

#### **Popolare la Lista Canali**

Ed eccoci finalmente arrivati alla parte più complessa e delicata, quella dell'inserimento dei singoli canali Digitali e Analogici nella radio; canali nei quali verranno inseriti i dati RX / TX dei ripetitori di nostro interesse e tutte le configurazioni previste (potenza, TOT, TG, CC, RX list, Scan list, ecc.).

Nella creazione di un canale DMR, è possibile creare un canale della radio per ogni ponte ripetitore o Hotspot, e per ogni contatto radio che desideriamo utilizzare, utilizzando moltissime opzioni.

**NOTA**: Durante questi esempi, tratteremo solo l'inserimento dei canali radio digitali, tralasciando volutamente la parte riguardante i canali analogici. Nella creazione del canale analogico (selezionando la omonima modalità del canale), sarà previsto inserire tutti i dati di configurazione abituali, normalmente utilizzati (CTSS, tono apertura ponte, TOT, potenza, ecc.).

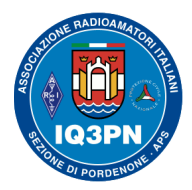

### IL SISTEMA RADIO DMR

### **Programmazione di un canale radio digitale nel CPS del Tytera MD-380**

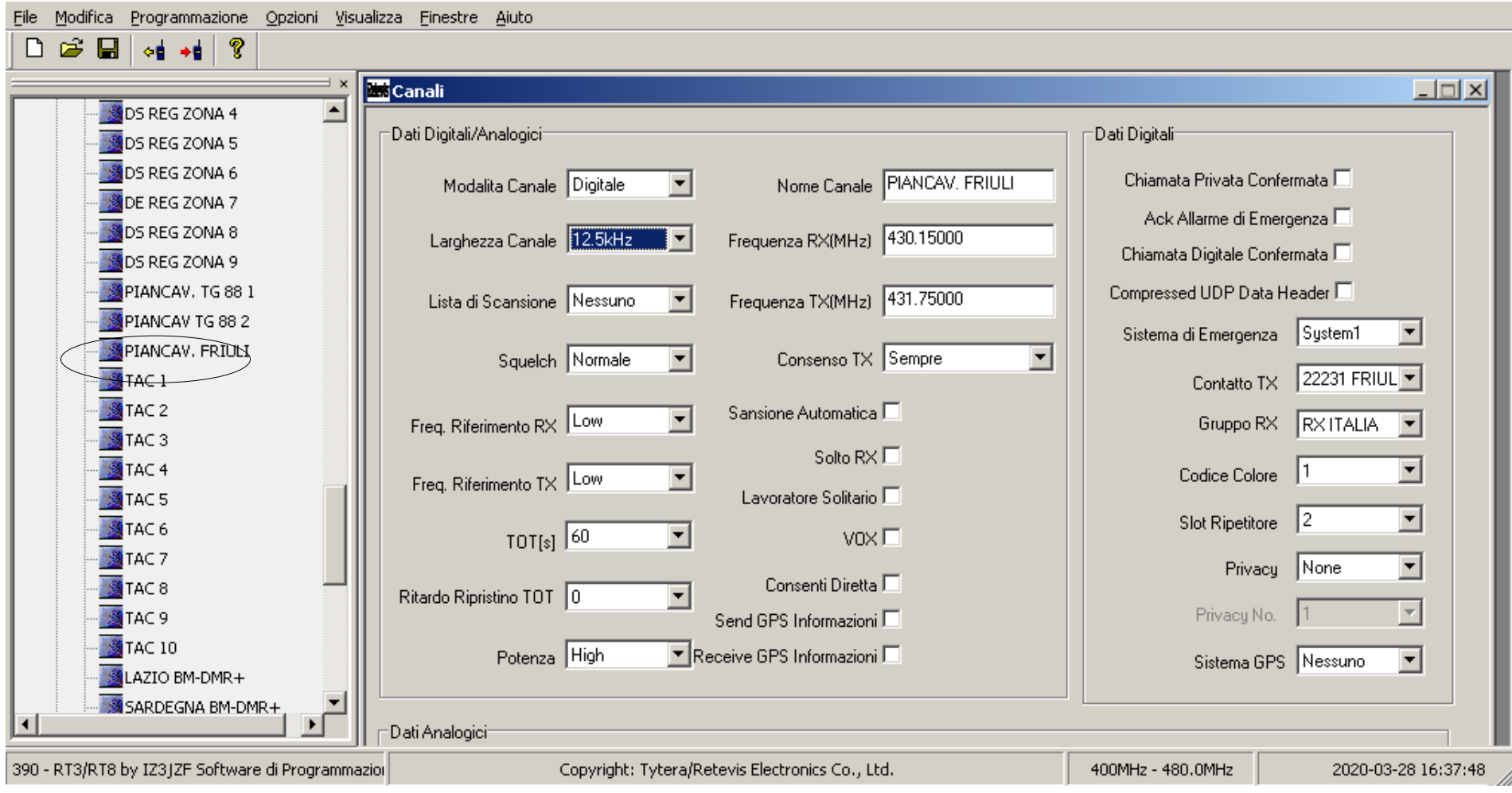

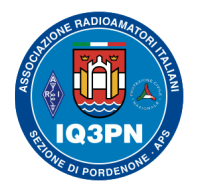

# IL SISTEMA RADIO DMR

### **Creazione delle ripartizioni in Zone**

Se desideriamo programmare una **Zona** nella radio, da dedicare ad un ripetitore DMR specifico, sarà necessario creare abitualmente:

- un Canale per il TG 9,
- un Canale per il Mondo,
- uno per l'Europa,
- uno per il nazionale Italia,
- venti canali Regionali puri (5 cifre),
- venti canali Regionali multi-protocollo (4 cifre),
- dieci canali tattici (TAC),
- tre canali per l'interconnessione verso le reti C4FM (Wires-X e YSF) e DSTAR,
- più tanti altri canali per quanti contatti desideriamo aggiungere con i Talkgroups ufficiali, mondiali e non.

Così facendo otterremo un totale di almeno 57 canali da dividere in 5 zone (nel nostro caso, in quanto utilizziamo una radio con 16 canali disponibili per zona; per la radio Tytera MD-380). Voler realizzare tutte queste liste per ogni ripetitore utilizzato, diventerebbe un'operazione complessa, a dir poco...

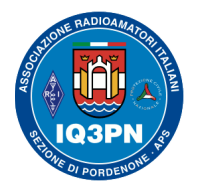

# IL SISTEMA RADIO DMR

**Il mio consiglio: Programmate nella radio SOLO i canali con i TG che usate più spesso**, il resto dei TG lo inserirete attraverso l'uso della Rubrica della radio o attraverso l'inserimento da tastiera del numero del TG. Ragionate preventivamente come gestire le varie Zone che creerete nella radio.

**IMPORTANTE:** Prima di programmare la radio, è necessario conoscere su quale rete è connesso il ripetitore che desiderate collegare. Allo stato attuale (ottobre 2021), in Italia, esistono due reti che condividono la maggior parte delle regole (BrandMeister e DMR+) e altre reti minori, che hanno delle regole tutte loro, e che non citerò qui di seguito.

#### **Come effettuare la programmazione di un canale radio DMR**

Inseriamo i dati obbligatori più importanti, nella finestra della programmazione del canale radio:

**La modalità: Digitale**

**La larghezza di banda**: 12,5 kHz

**La frequenza** di **ricezione** e quella di **trasmissione**

**La potenza di trasmissione** Alta potenza per i ponti, Bassa potenza per l' uso con HotSpot e locale

**Lo Squelch**: In modalità digitale, l'impostazione dello squelch **DEVE** rimanere su **Normale**

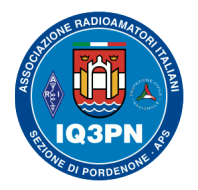

# IL SISTEMA RADIO DMR

**Il nome Canale**: Nome che desideriamo assegnare al canale radio, ad esempio: PIANCAVALLO Friuli

**Il contatto TX:** TG che useremo in TX**.** Selezionare un contatto TG precedentemente salvato in rubrica

**Il Gruppo RX**: TG che useremo in RX. Selezionare il gruppo di ricezione con il TalkGroup a cui fa riferimento il TG selezionato nel contatto TX

**Il Codice colore: il color code sede essere SEMPRE = 1** (i *color code*, hanno la funzione similare utilizzata con il sistema dei sub-toni audio, utilizzati nei sistemi analogici).

Per dei sistemi personalizzati (hotspot personali), potete invece sbizzarrirvi a cambiare il Color Code, come meglio desiderate; ma poi dovrete ricordarvelo!

**Lo Slot Ripetitore:** come già sapete, per ogni frequenza, il ripetitore DMR utilizza due Slot (2 *flussi indipendenti* che lavorano in parallelo sullo stesso canale). **Porre molta attenzione ad impostare lo Slot corretto**.

**La Lista di Scansione:** selezioneremo eventualmente una delle cartelle creata in precedenza, dove desideriamo raggruppare i canali radio, per corrispondenza similare.

**Consenso TX**: autorizzazione alla pressione del PTT. Sempre / solo con Canale libero / **solo con identico Color code**.

**TOT**: (Time Out Timer). Tempo massimo di trasmissione, in secondi, per ogni impegno del PTT. Abitualmente io uso **180 sec.** , per allinearmi al TOT impostato sulla maggioranza dei ponti Italiani.

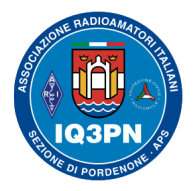

## IL SISTEMA RADIO DMR

**Ritardo ripristino TOT**: Tempo di pausa, in secondi, per il riarmo del PTT dopo il TOT. (default = **0**) **Solo RX**: Canale utilizzabile in sola ricezione. L'uso del PTT viene completamente disabilitato.

Ci sono ancora diverse opzioni disponibili nella pagina di configurazione del canale, ma per ora limitiamoci ad inserire i dati essenziali. Alcune di esse verranno trattate a voce in questa sessione.

La parte dedicata al **VOX**, **GPS**, al **DIGIpeater**, al **Lavoratore solo**, alla **Freq. Riferimento**, alla **Privacy**, all'**Emergenza,** ecc. le tratteremo in altre occasioni, o le potrete configurare seguendo le indicazioni del manuale di istruzione della radio e facendo un po' di sana sperimentazione radioamatoriale.

Quindi, ritornando alla tabella di programmazione del canale DMR, rivediamo le impostazioni presenti.

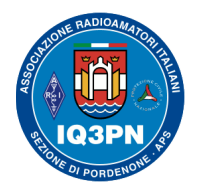

## IL SISTEMA RADIO DMR

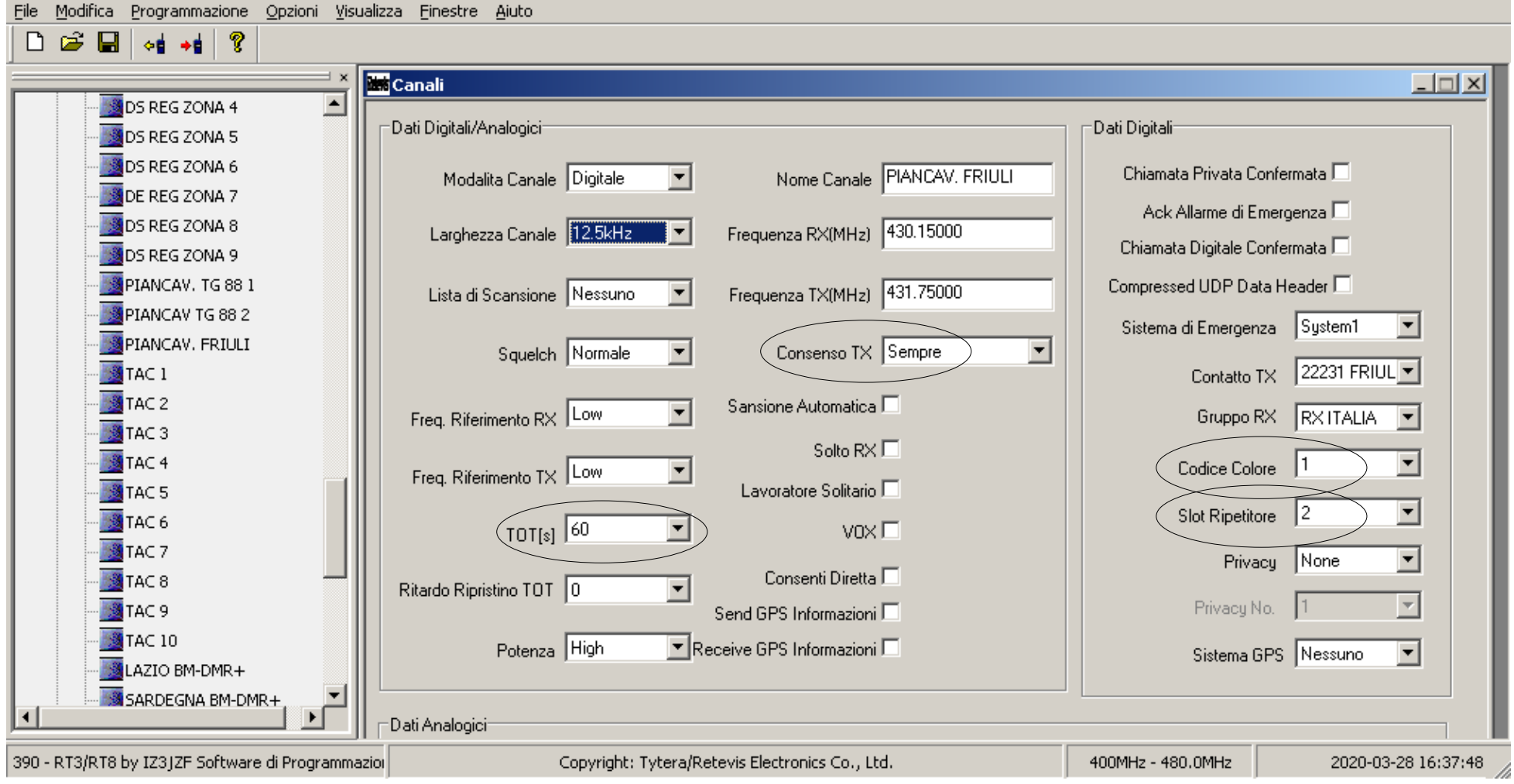

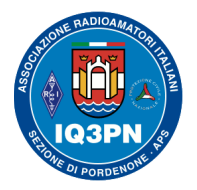

# IL SISTEMA RADIO DMR

#### **POPOLARE LA ZONE LIST**

Come ultimo passo, dobbiamo inserire i canali già programmati nelle varie ZONE; ovvero creare una "zona" per ogni ripetitore o per gruppi di ripetitori, dove poi raggruppare all'interno i canali creati di nostro interesse.

**Esempio**: se abbiamo realizzato 37 canali per il ripetitore BM IR3ABC, dovremo dividerli in almeno **3 zone** (se utilizziamo le radio che hanno il selettore meccanico a 16 canali, come la Tytera MD-380). Per le radio come l'MD 2017 - RT82 o la Anytone D878 UV che non hanno questa limitazione, si riesce ad inserire molteplici canali in un'**unica zona,** assegnandogli il nome del ripetitore o la città di appartenenza.

Siamo quasi arrivati alla termine della programmazione principale del codeplug della radio, la procedura è quasi completata.

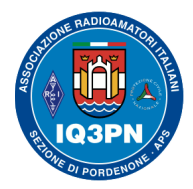

### IL SISTEMA RADIO DMR

### **Programmazione di una Zona della radio nel CPS del MD-380**

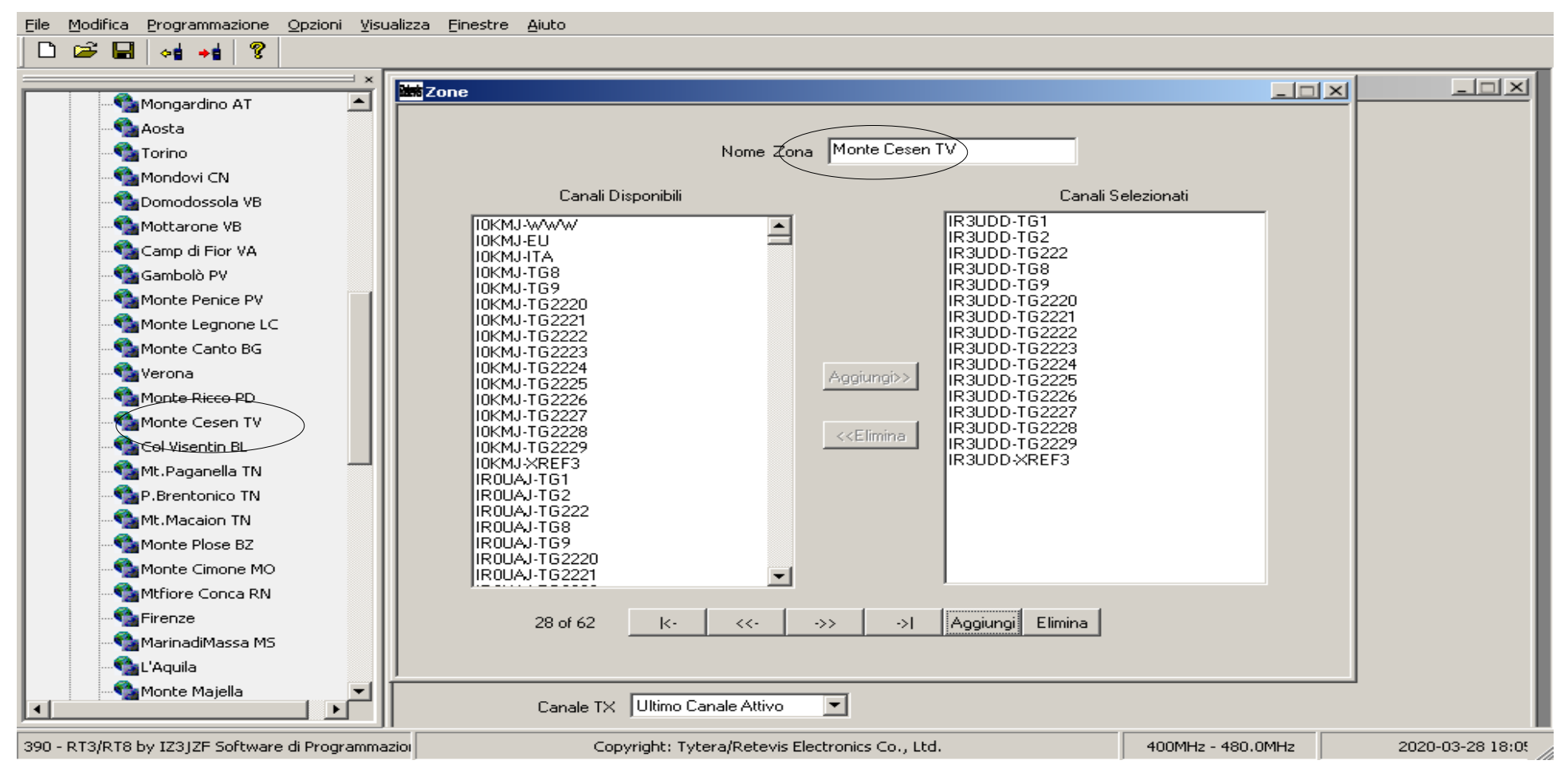

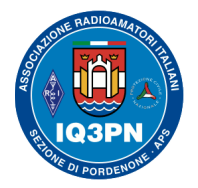

### IL SISTEMA RADIO DMR

Seguendo queste informazioni e facendo ancora un po' di pratica nell'inserimento dei dati, ora avete raggiunto le basi per poter programmare da soli la vostra radio DMR.

Dopo aver fatto ancora un po' di pratica, potrete procedere da voi anche per la programmazione dei canali radio analogici.

### **Utilizzo di codeplug di altri Radioamatori**

In rete potete trovare dei codeplug generici già pronti, realizzati da altri OM, che potete usare come modello base di studio, da modificare a vostro piacimento.

**Fate attenzione**, quei codeplug potrebbero non essere stati compilati correttamente o peggio potrebbero contenere degli errori o essere stati realizzati per un modello di radio diverso dalla vostra.

# **Ricordatevi SEMPRE di aggiornare il VOSTRO ID DMR nei file che scaricate o che vi vengono dati, PRIMA di programmare la radio!**

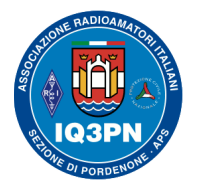

### IL SISTEMA RADIO DMR

### **Popolare il database dei Nominativi radioamatoriali**

L'ultima operazione (opzionale) rimasta è quella dell'inserimento del *database dei nominativi dei radioamatori (italiani, europei, mondiali)*, nella vostra radio; questa operazione è diversa per ogni marca e modello di apparato e verrà trattata a parte, in quanto ogni modello di radio ha la sua modalità da seguire.

Il database utilizzato è un comune file in *formato .csv*, solitamente ottenuto tramite lo scaricamento dei dati radioamatoriali prelevati in rete da appositi siti radioamatoriali, o fornito da altri OM, attraverso siti web, o chat o attraverso specifici canali Telegram.

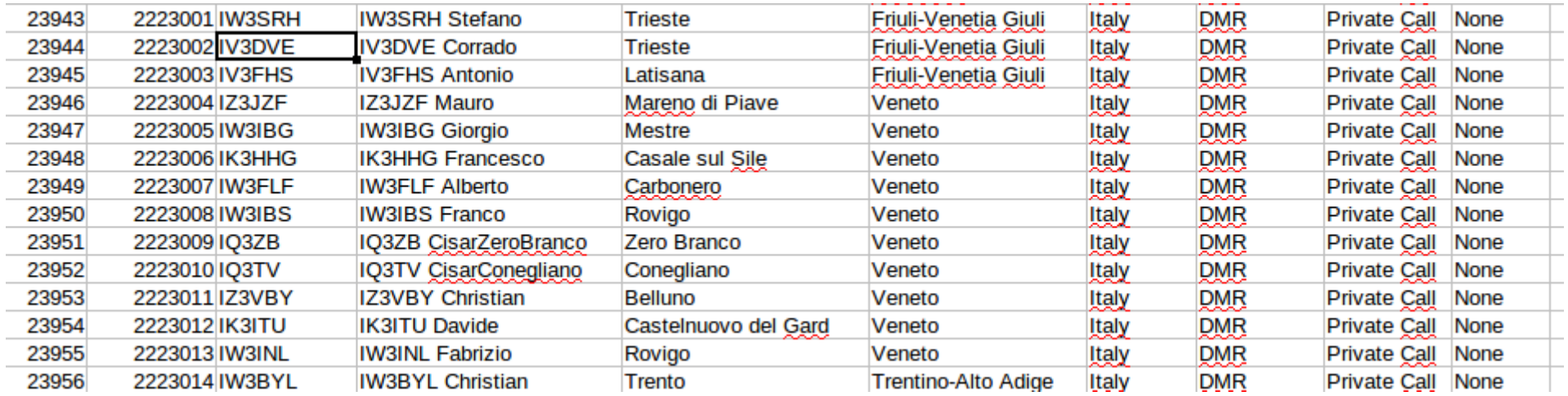

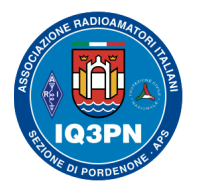

# IL SISTEMA RADIO DMR

**NOTA**: Su alcune radio digitali si utilizza lo stesso CPS per caricare il database degli ID DMR in altra posizione di memoria interna; in altri apparati si utilizza un programma diverso dal CPS, utilizzando sempre lo stesso cavo di connessione e programmazione.

**ATTENZIONE**: Vi consiglio di attivare nella radio la **ricezione del Talker Alias dei nominativi**, in modo da non avere la necessità del database caricato nella radio, per poter visualizzare i dati dei corrispondenti.

Nel mio caso, la programmazione del database degli ID radioamatoriali e l'aggiornamento del firmware delle mie radio Tytera MD-380 e MD-390G, viene effettuata tramite una procedura automatizzata installata nel mio PC con sistema operativo Linux (macchina virtuale linux "md380tools", funzionante su VirtualBox). In rete sono disponibili diversi software di caricamento per Windows, che effettuano il caricamento del database nella memoria della radio attraverso una procedura similare.

**È molto importante capire il metodo utilizzato, non il colore e la posizione dei tasti da premere!**

Una cosa davvero importante, è comprendere in modo approfondito il funzionamento delle reti DMR radioamatoriali e saperle utilizzare nel modo corretto.

Capirne il corretto funzionamento permetterà a tutti i Radioamatori di poter accedere facilmente ai vari sistemi di collegamento e successivamente di poter istruire i nuovi utenti DMR, che vi chiederanno informazioni su come programmare correttamente la loro radio.

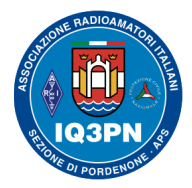

### IL SISTEMA RADIO DMR

#### **Altri metodi extra per la programmazione della radio Tytera serie 3xx. Il MD380Tools su PC Linux**

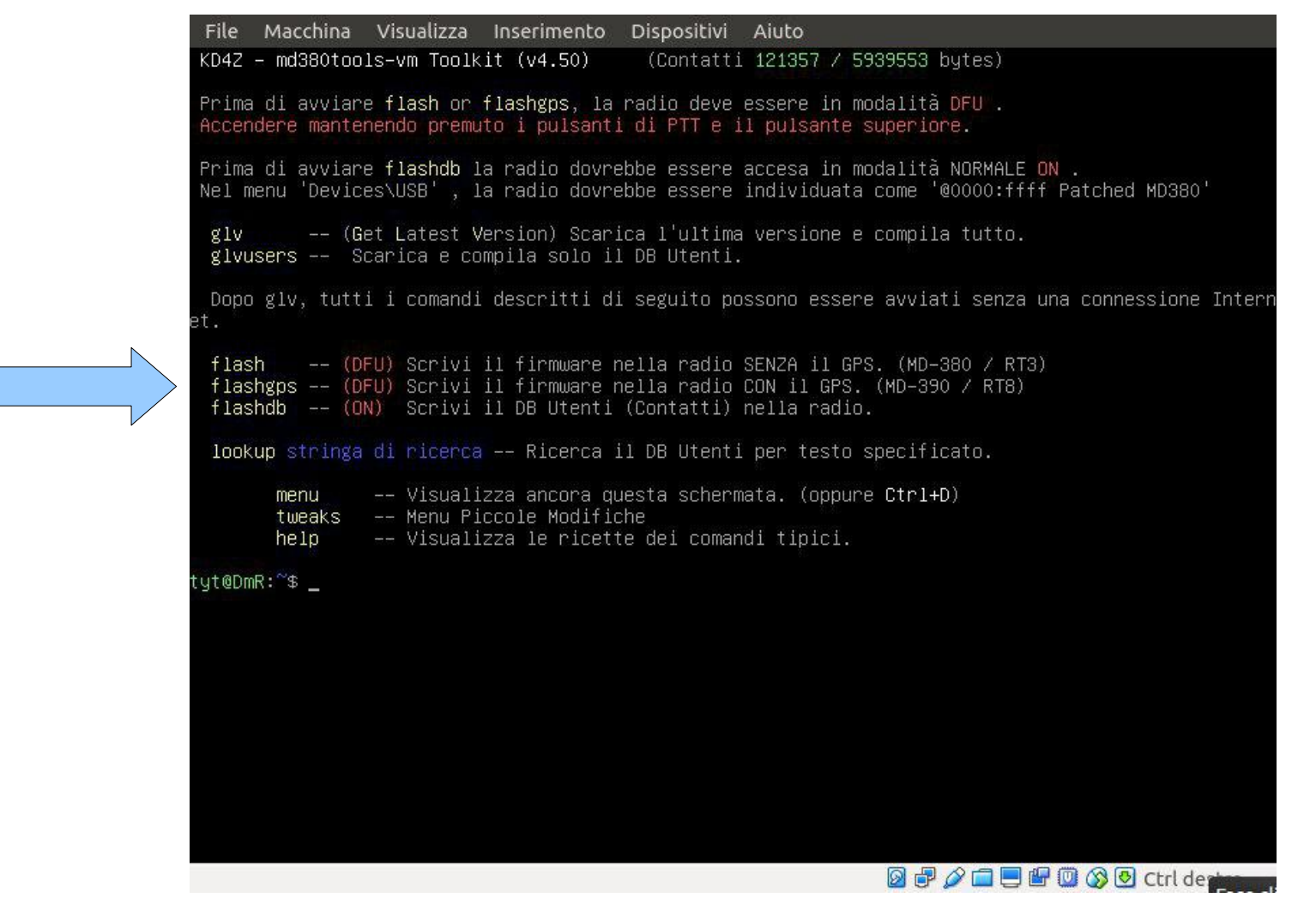

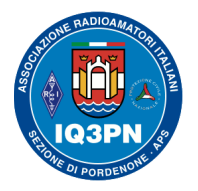

# IL SISTEMA RADIO DMR

#### **Altri CPS di programmazione delle radio**

Si trovano facilmente in rete degli altri editor (CPS) molto interessanti per velocizzare il processo di programmazione di gran parte delle radio DMR*,* **che vi consiglio di utilizzare solo in un secondo momento**, solo quando avrete compreso bene il processo di programmazione. Il mio consiglio resta sempre quello di utilizzare inizialmente solo il software originale del fornitore. Attraverso questi CPS evoluti vi sarà possibile inserire facilmente nella radio l'intero database degli ID dei Radioamatori italiani, europei e anche mondiali, in modo molto più semplice e veloce.

**NOTA**: Per evitare di inserire / aggiornare mensilmente questo database degli ID DMR, è sufficiente abilitare nella radio la visualizzazione del Talker Alias del corrispondente.

In rete si trovano dei software alternativi per la programmazione della radio Tytera MD-380:

### *Codeplug Editor per TYT/RETEVIS*

<http://www.miklor.com/DMR/DMR-380-CPEditor.php>

*Contact Manager per varie radio TYT/RETEVIS/ANYTONE:*

<http://n0gsg.com/contact-manager/>

Per la spiegazione della programmazione delle altre radio digitali, resto a Vs. disposizione via email.

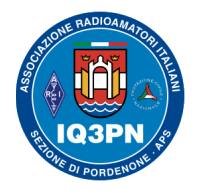

## IL SISTEMA RADIO DMR

### **Uso del modo PROMISCUOUS o Digital Monitor nelle radio DMR**

La maggior parte delle radio DMR moderne di uso radioamatoriale, si possono programmare anche tralasciando la *RXLIST* e mantenendo attiva la **funzione PROMISCUOUS** o **(Monitor Digitale ATTIVO, su singolo o doppio VFO)**.

Questa funzione digitale, quando attivata, permette all'operatore di ascoltare qualsiasi QSO transiti sui vari TG sul canale in cui la radio è impostata in ascolto in quel momento.

**ATTENZIONE**: Per utilizzare correttamente questa modalità, una volta che la radio avrà ricevuto il segnale DMR e aperto l'audio, sarà necessario leggere SEMPRE sul display l'identificativo del TalkGroup dal quale è stato ricevuto il flusso dati del QSO!

**IMPORTANTE**: Per rispondere all'interlocutore ascoltato, è obbligatorio **utilizzare lo stesso TG e Slot ascoltato** tramite un apposito comando della radio, o spostarsi sul TG / Slot radio corretto.

**Consiglio l'utilizzo di questo modo d'uso, solo agli utenti già esperti**

**NOTA**: Questo tipo di utilizzo è consigliato prevalentemente ad un utente già abbastanza esperto, che già conosce bene il funzionamento della sua radio e delle reti DMR; **questo perché abbastanza spesso accade di ascoltare in radio qualche Radioamatore rispondere a dei 'fantasmi', in quanto sta rispondendo su un TG errato ascoltato con il Digital Monitor attivo**, a causa dell'errata impostazione della configurazione del canale di trasmissione.

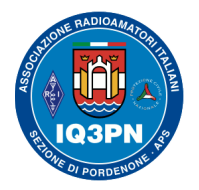

# IL SISTEMA RADIO DMR

Personalmente il **Digital Monitor** è una funzione che trovo molto comoda, anche con l'ascolto sul doppio VFO / memoria della mia radio Anytone AT-878UV, OpenGD-77, Tytera MD-380 e MD-390G; ma è comodo solo se lo si utilizza correttamente, tramite l'uso dei pulsanti programmabili della radio.

#### **Utilizzo di TG temporaneo diverso da quello memorizzato nel canale**

Diverse radio DMR nate per uso radioamatoriale (e anche civile), tipo Anytone 868/878 (e MD380/390, se con il firmware modificato MD380tools installato), permettono di selezionare il TG da tastiera lasciando il valore del TG originale scritto nella memoria del canale. Questo però non è possibile farlo con le radio MD2017 – RT82 - RT90, dove al bisogno è necessario reimpostare ogni volta il TG desiderato. Per le prime radio elencate, sarà sufficiente programmare una lista contatti di trasmissione ben fatta e poi utilizzare solamente due canali per ogni ripetitore, uno sullo slot 1 e l'altro sullo slot 2, con la RxList non selezionata. Per utilizzare il TG desiderato, sarà sufficiente selezionarlo dal menu della radio, senza dover ricorrere spesso alla riprogrammazione della radio con il PC.

Ribadisco che anche altre radio hanno questa possibilità, ma non permettono di fissare il nuovo TG nel canale utilizzato; diventano scomode nell'uso quotidiano, dovendo sempre obbligare l'utente a reimpostare il nuovo TG desiderato da utilizzare per la trasmissione, modificando i dati memorizzati.

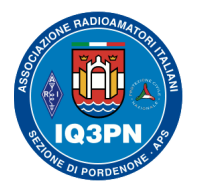

# IL SISTEMA RADIO DMR

#### **Utilizzare un HotSpot privato al posto del ripetitore DMR**

L'utilizzo del collegamento tramite un semplice Hot-Spot Pi-Star con il WiFi di casa e l'utilizzo dei vari TG, non comporta nessuna controindicazione e lascia liberi i ripetitori via RF, che altrimenti avremmo utilizzato. L'HotSpot viene utilizzato solo sulla rete DMR da noi impostata; non impegna altre risorse in radiofrequenza, se non quelle utilizzate dai ripetitori facenti parte della destinazione della nostra chiamata, che trasmetteranno in ogni caso sul TG e con lo Slot da noi previsto.

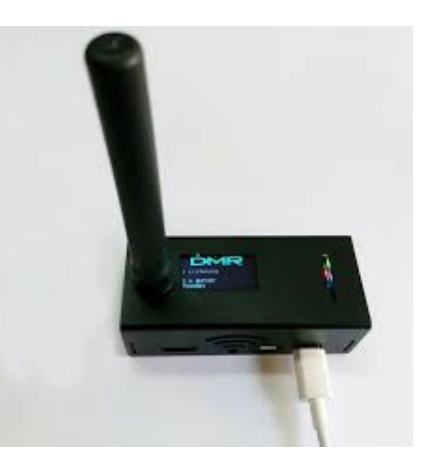

**NOTA**: Nel caso di un **QSO** tra due Radioamatori che utilizzino ambedue il

proprio HotSpot via **TG TAC**, nessun ripetitore verrà attivato e utilizzato durante il loro traffico radio, che avverrà solo sulla rete VOIP DMR, e verrà trasmesso alle due radio solo tramite i singoli HotSpot.

L'utilizzo degli Hot-Spot con questa modalità, aumenta moltissimo la flessibilità delle reti DMR ed è una soluzione per gli OM che non hanno accesso a nessun ripetitore fisico, senza arrecare assolutamente disagio ad alcuno. Oggi questo sistema è largamente in uso in zone dove non è possibile fruire di ripetitori radio DMR. L'uso di HotSpot connessi alla rete Internet in ADSL o tramite la connessione all'Access Point WiFi degli smartphone, rappresenta una valida soluzione per comunicare anche dove i ripetitori RF non arrivano.

Poi c'è la possibilità di utilizzare anche diverse altre App su Android, ma ne riparleremo più avanti...

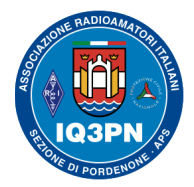

### IL SISTEMA RADIO DMR

#### **La dashboard dell'hotspot Pi-Star, su Raspberry Pi 0 W con singolo Slot**

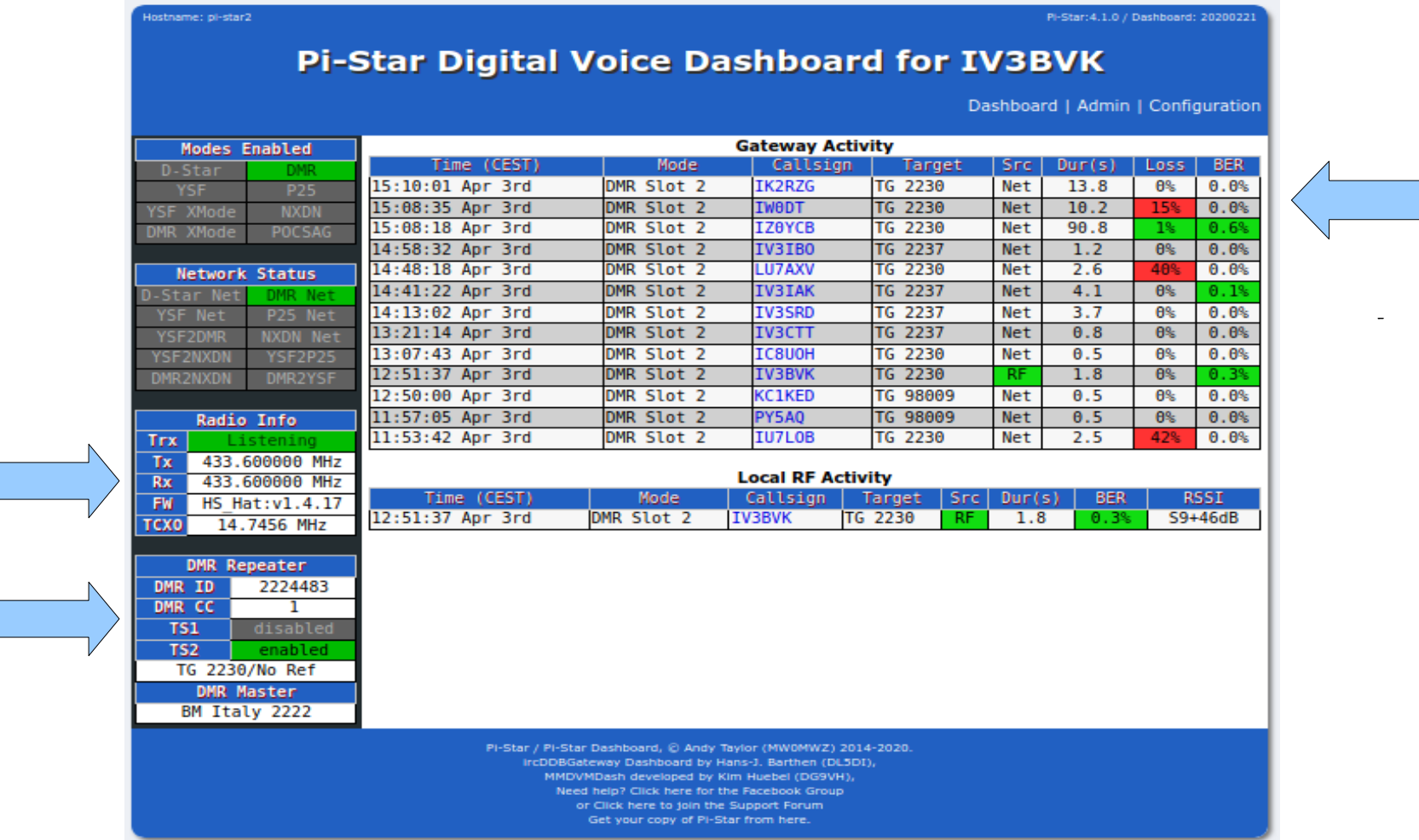

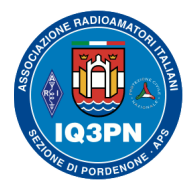

### IL SISTEMA RADIO DMR

### **Ora ho qualche sorpresa per voi Radioamatori, che avete seguito questa seconda serata!**

#### **Un TG Cluster tutto italiano dell'Associazione Radioamatori Italiani**

Ho monitorato anche il TG 22288, e vi posso assicurare che c'è un certo '*traffico radio*', anche in questi ultimi mesi. Si tratta del National Wide Cluster [A.R.I. - Associazione Radioamatori Italiani](http://ari.it/)

Questo è un TG dove convergono spesso molti colleghi Radioamatori, appartenenti alla nostra Associazione e anche dall'estero.

Provate a fare ascolto anche voi sul **TG 22288** e sicuramente troverete dei colleghi con cui fare dei piacevoli QSO.

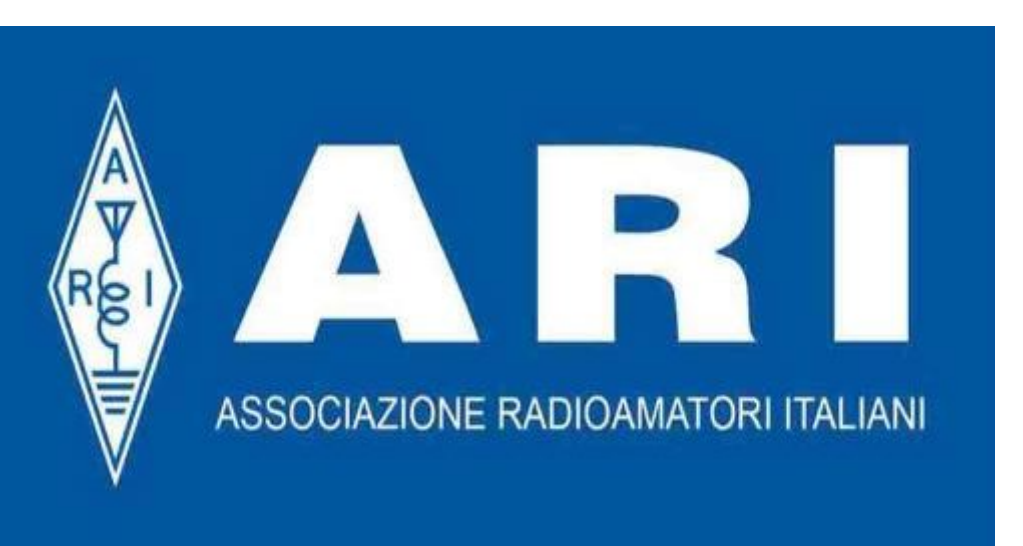

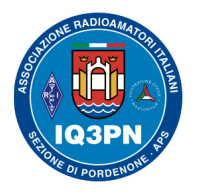

# IL SISTEMA RADIO DMR

#### **Il TG 98009 BM – WORLD EVENTS COVID-19**

Dal canale Ufficiale informativo Telegram di BrandMeister Master Server IT-2222.B, la sera del 30 marzo 2020 ho ricevuto il seguente comunicato. (**<https://t.me/bm2222support>**)

### **BrandMeister Mondo ha attivato questo TG, come canale radio Ham World Events - per la gestione radioamatoriale COVID -19**.

Gli utenti sono incoraggiati ad utilizzare questo TalkGroup per i collegamenti radioamatoriali correlati al Coronavirus (aggiornamenti, report e altri sviluppi medici), in lingua inglese. I volontari sono ben accetti per condurre dei QSO di rete o per attivare una tavola rotonda sull'argomento nella propria zona.

Aggiornate i codici TG di BM nel codeplug delle vostre radio DMR per ascoltare ed eventualmente utilizzare il **TG 98009 World Events - Coronavirus -19**.

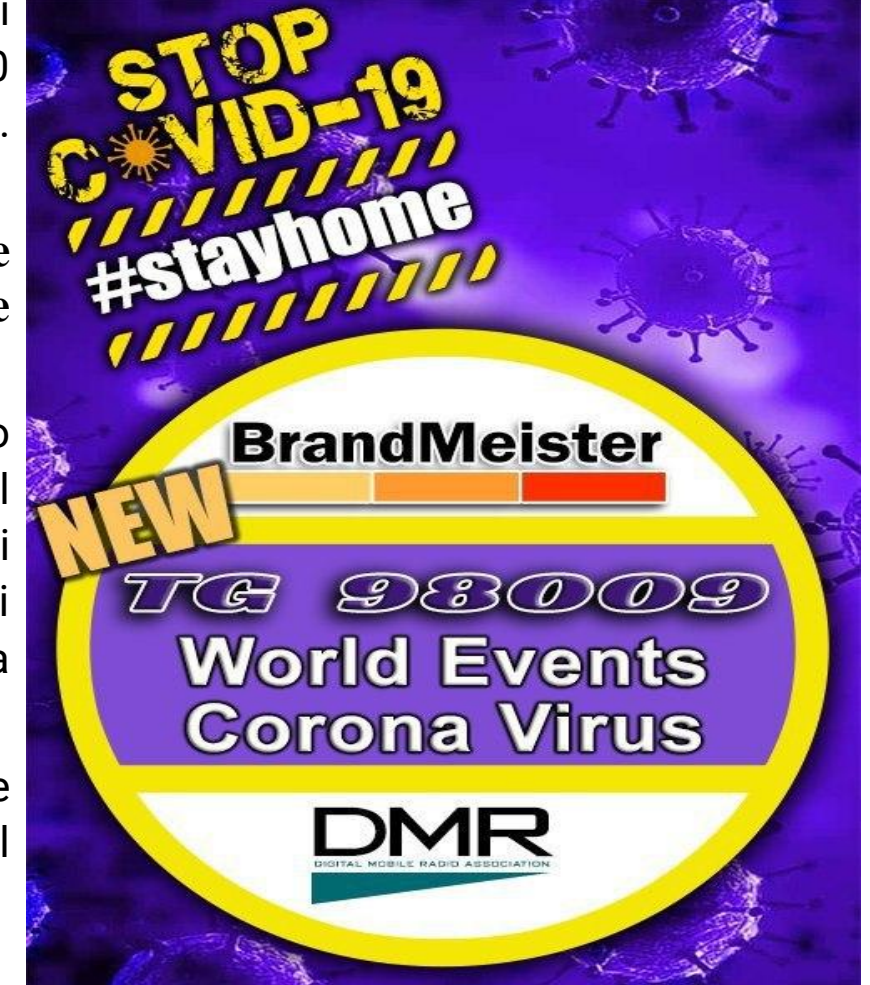

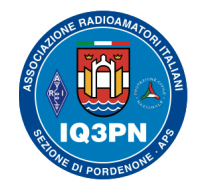

### IL SISTEMA RADIO DMR

# **DOMANDE**?

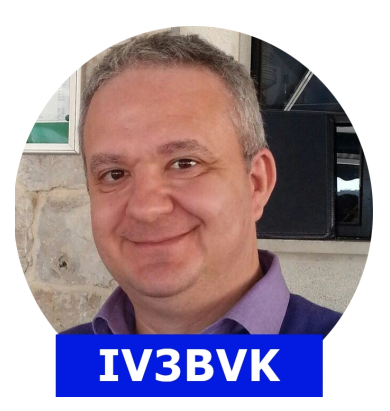

*'73 de Paolo Garbin – IV3BVK (K1BVK) [iv3bvk@gmail.com](mailto:iv3bvk@gmail.com) [www.paolettopn.it](http://www.paolettopn.it/)*

*[www.aripordenone.it](http://www.aripordenone.it/)*